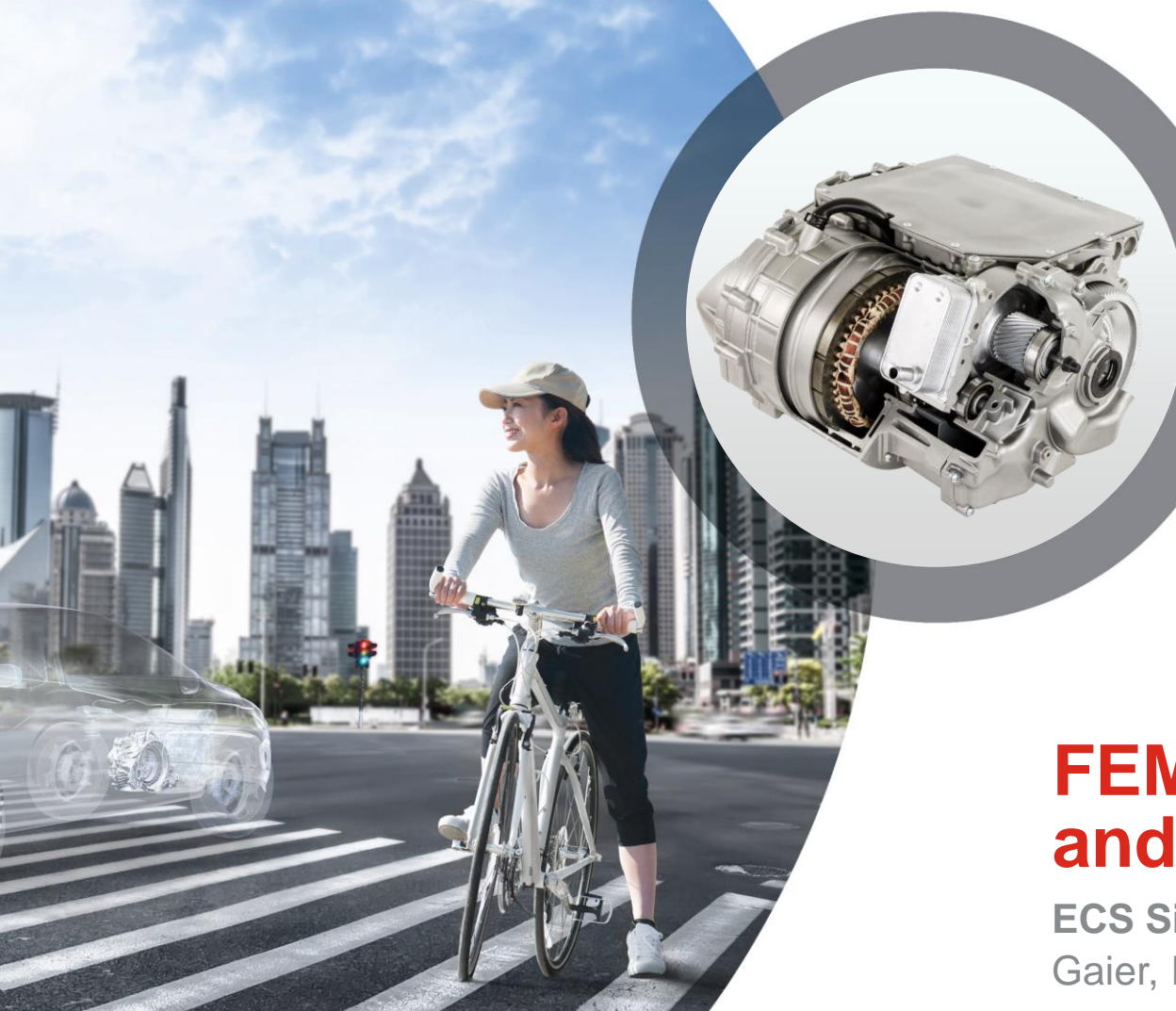

# **FEMFAT 2021 News and More**

**N MAGNA** 

**ECS Simulation Conference 2021** Gaier, ECS

# **History of FEMFAT Releases, New Versioning**

- About two new versions are released every year.
- Major release = **5.4**, Service release = **5.4a**, Bug fixes and new Features = **5.4.1**

**MMAGNA** 

• **FEMFAT 2021** (instead FEMFAT 5.5) will be released Q3 2021!

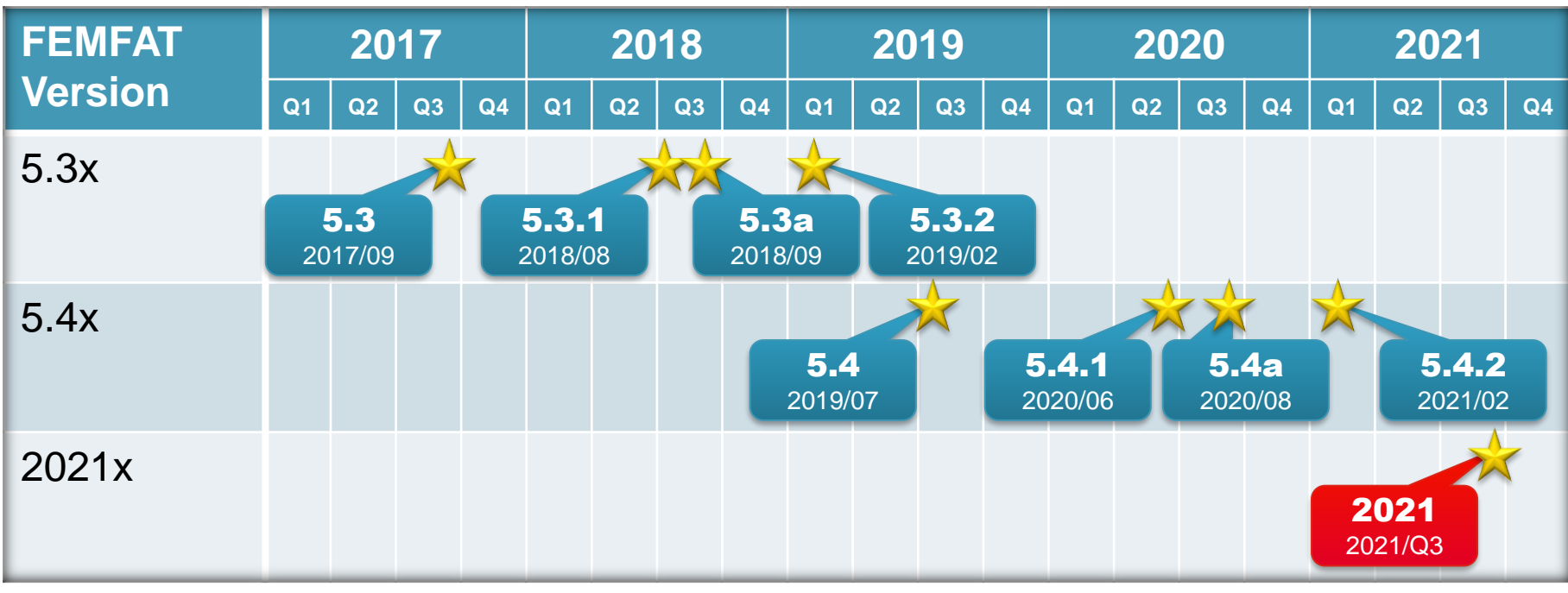

Date: April 2021 / Author: ECS St. Valentin © MPT Engineering / Disclosure or duplication without consent is prohibited

#### **New Features FEMFAT 5.4.1 released June 2020 (1/2)**

#### • Highlights

- SPECTRAL: Assessment of short fiber reinforced plastics
- Search local maximum/minimum values of damage/safety and output as group and/or table (for base material)
- Support of multiple ABAQUS odb-versions (High efficiency without upgrade of the odb-file)

#### • VISUALIZER and WELD

- Visualization of node characteristics
- Add and rearrange multiple subwindows
- Support of  $\chi$ MCF file format V3.0 for geometry-based weld definitions
- Weld Seam Scanner improvements
- Mark welding seams as checked/unchecked
- Extended stress interpolation and averaging possibilities based on element nodal stresses for weld elements

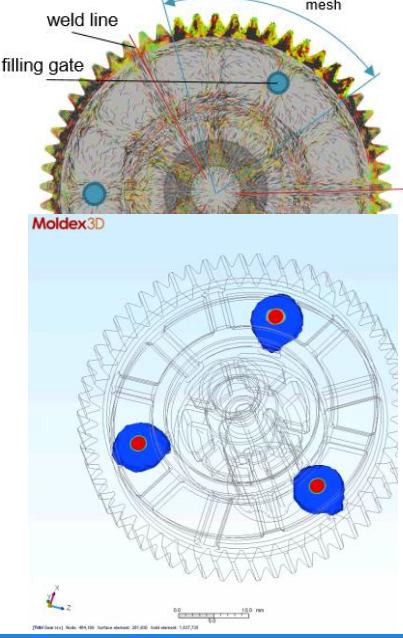

*MMAGNA* 

area with detail tooth

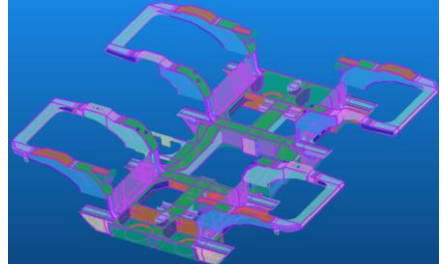

## **New Features FEMFAT 5.4.1 released June 2020 (2/2)**

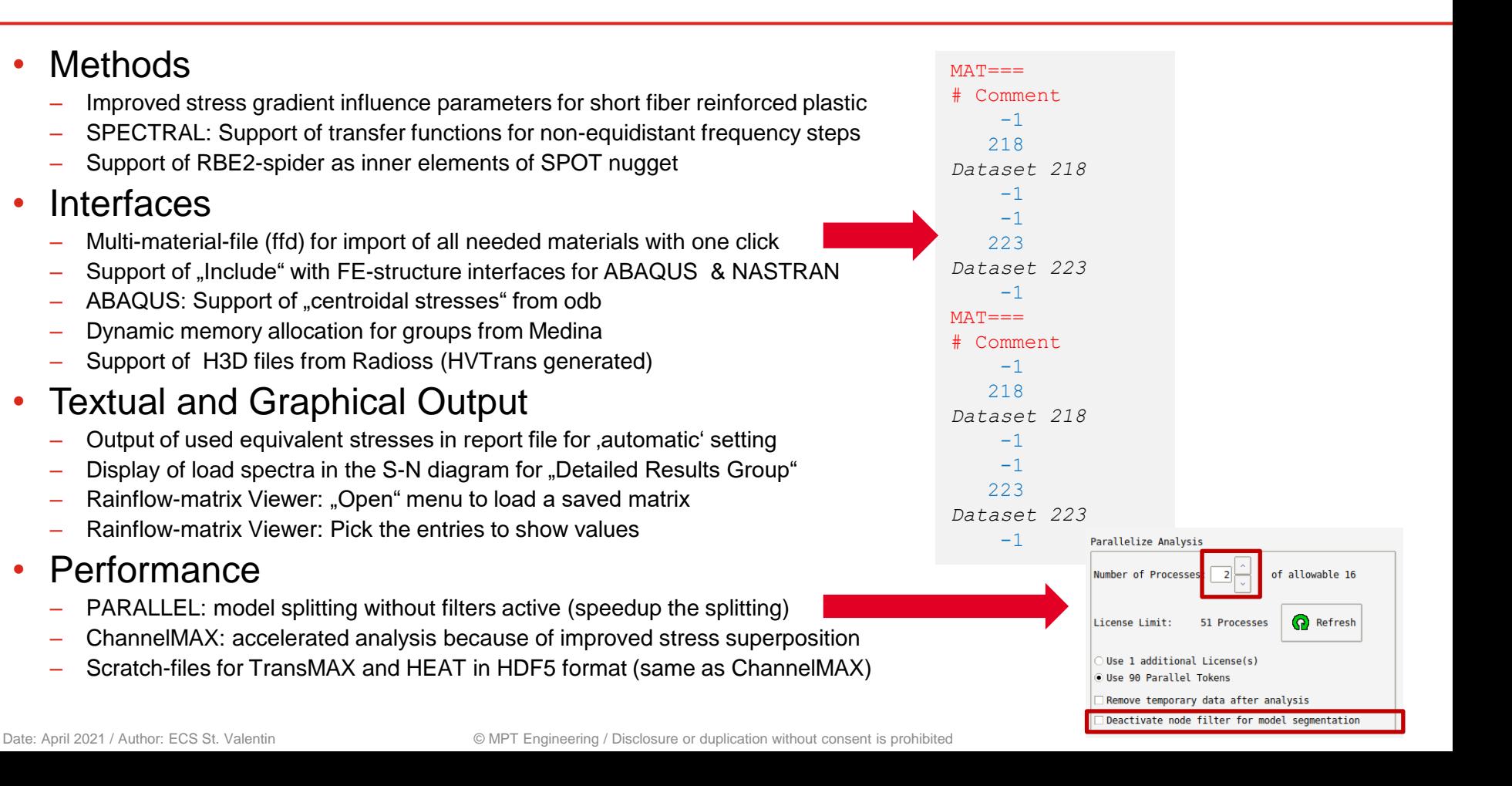

#### **SPECTRAL: Assessment of Short Fiber Reinforced Plastics**

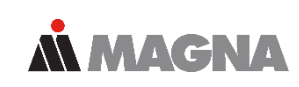

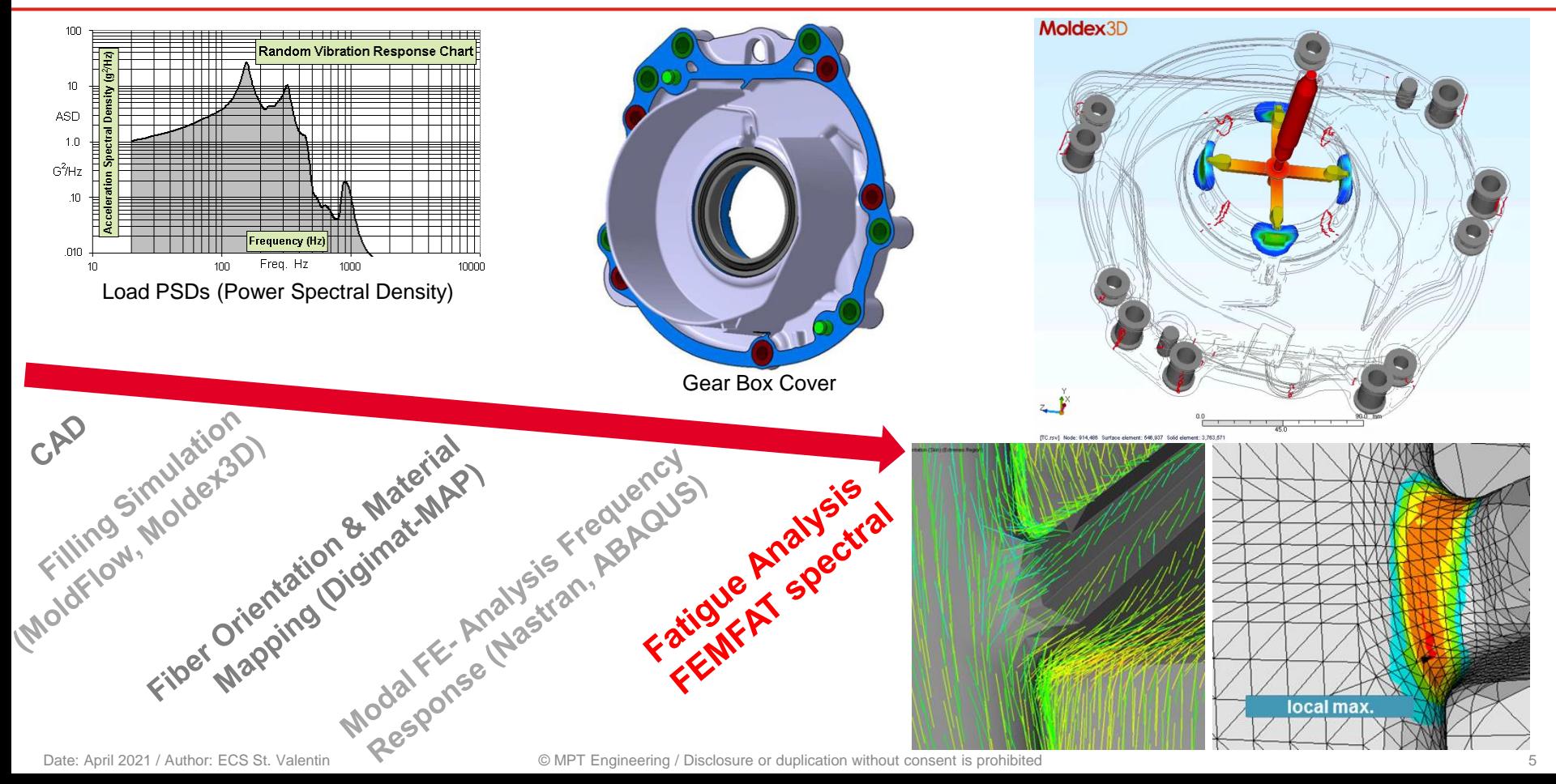

## **Grouping Function Based on Local Maximum/ Minimum Values of Damage/Safety (for Base Material)**

# INPUTS:

- Define range for damage / safety factor to be considered
- Relative filter limit for critical area size: e.g. 50% of local extrema
- Number of required extrema: e.g. 10

#### this area is not considered because it is below the absolute filter limit

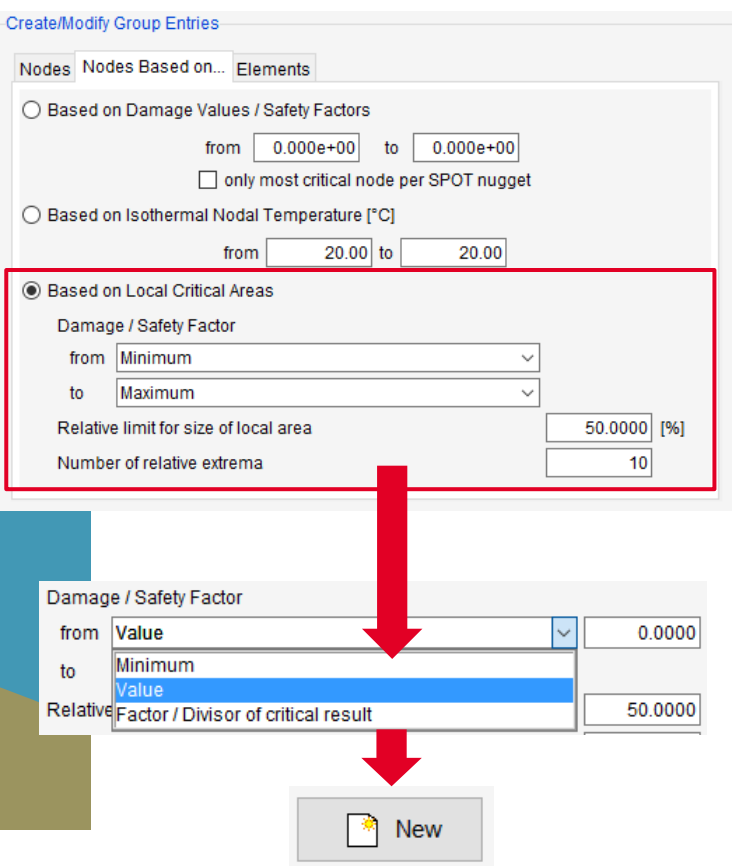

#### **Display of Nodes with Local Critical Areas in VISUALIZER**

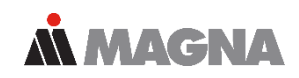

## • Nodes with relative damage maxima

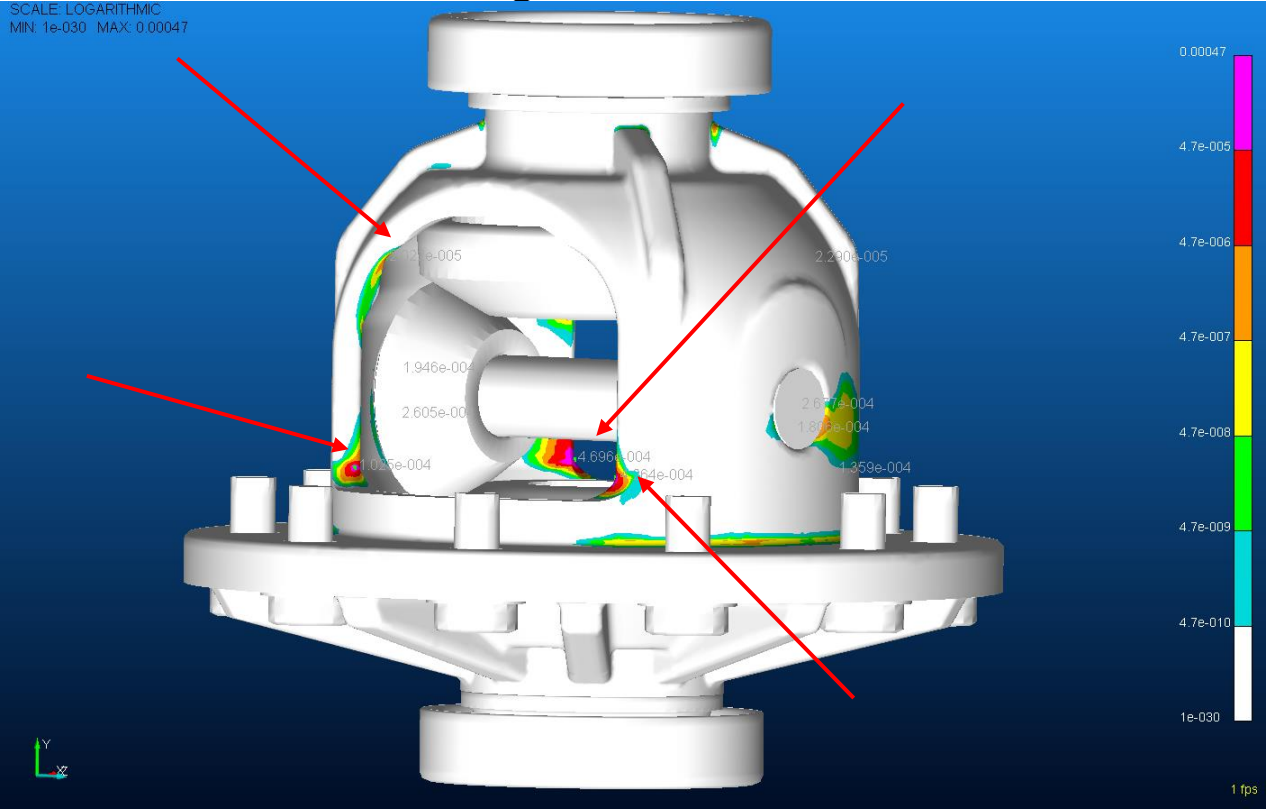

Date: April 2021 / Author: ECS St. Valentin **Date: April 2021** / Author: ECS St. Valentin **Company Company Company Company Company Company Company Company Company Company Company Company Company Company Company Company Com** 

#### **Output Table of Nodes with Local Critical Areas in the Report File**

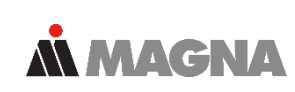

The entries are analogous to the group menu and are treated the same internally. However, all variables are decoupled and independent of the entries in the group menu.

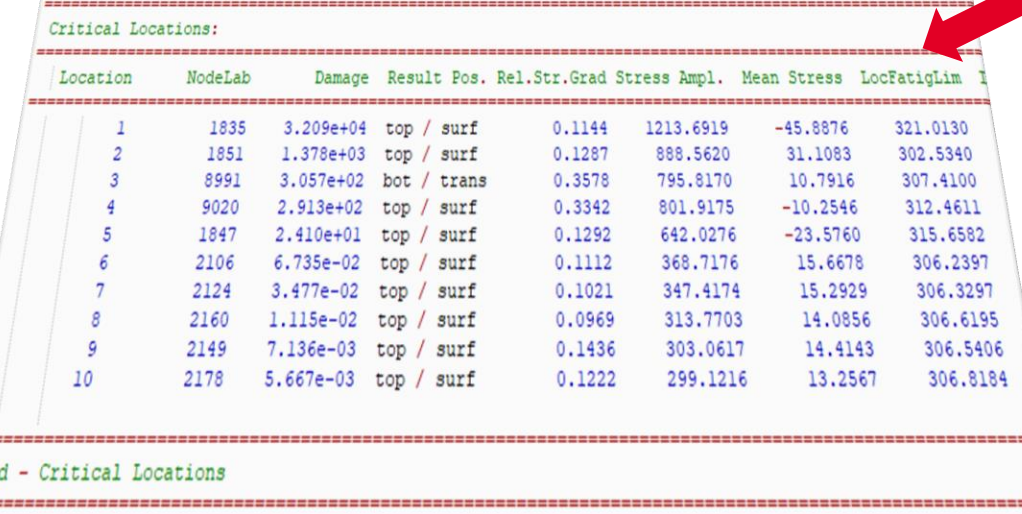

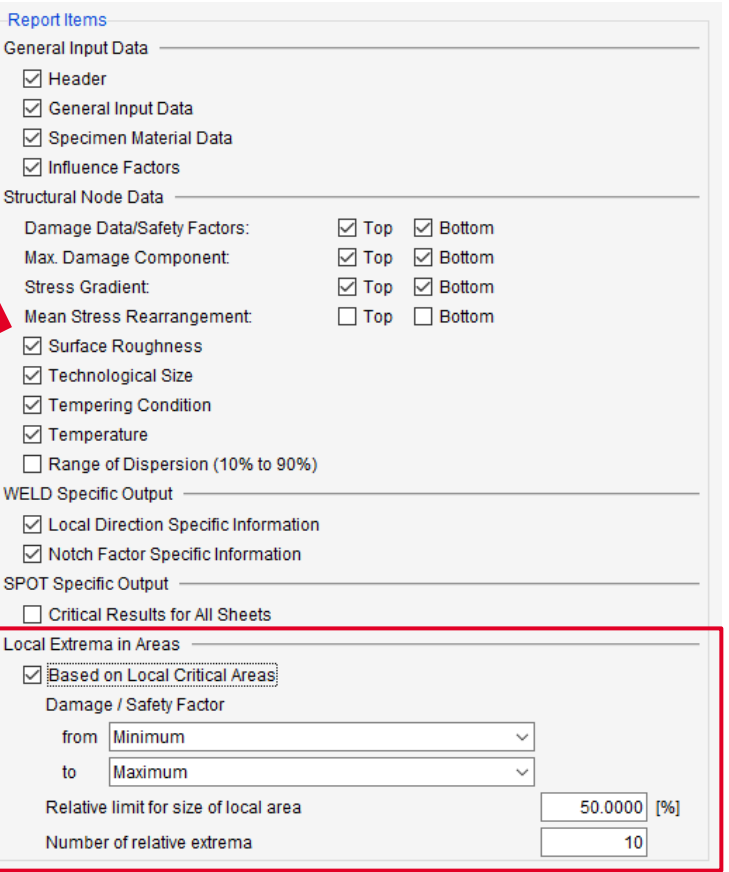

===

En

# **Support of Multiple ABAQUS odb-Versions**

- FEMFAT recognizes automatically the version of an ABAQUS odb-File
- No time-consuming upgrade of the odb-file is necessary, if the version is installed
- During the installation process the needed ABAQUS versions can be selected
- At FEMFAT start preferred version can be selected in the drop-down box

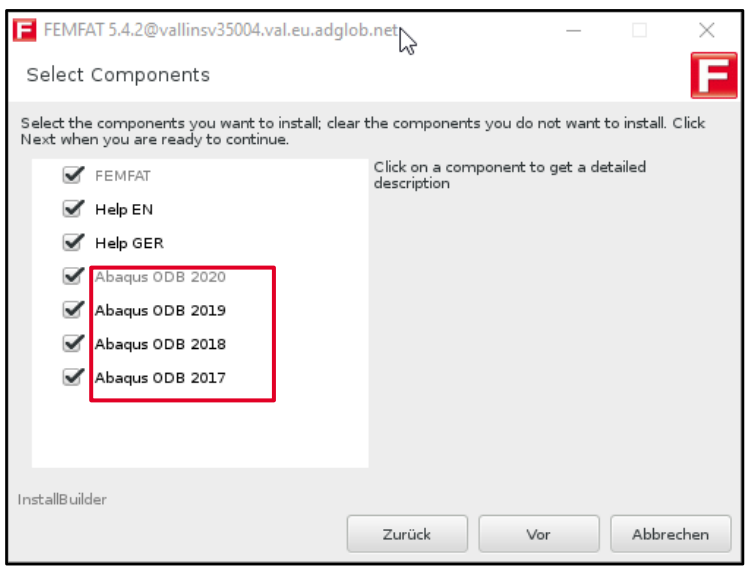

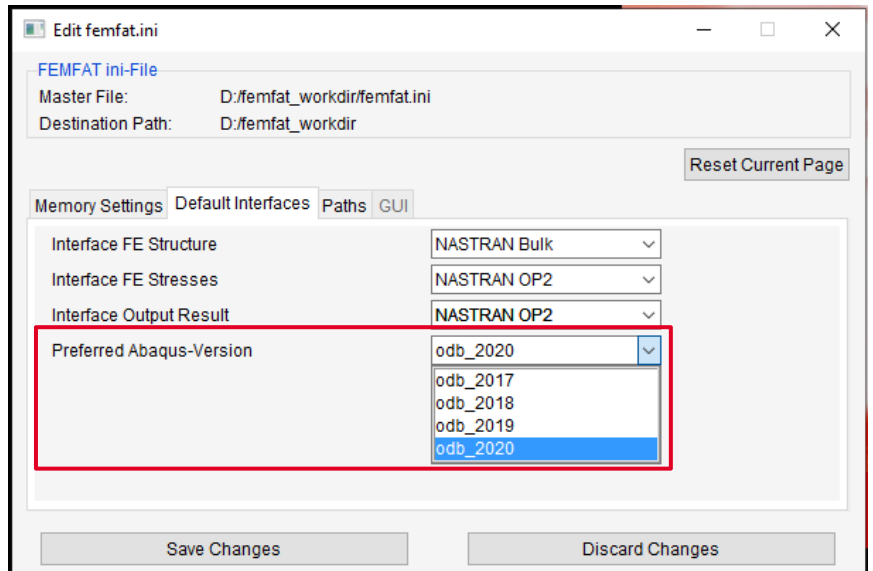

#### **VISUALIZER: Visualization of Node Characteristics N MAGNA**

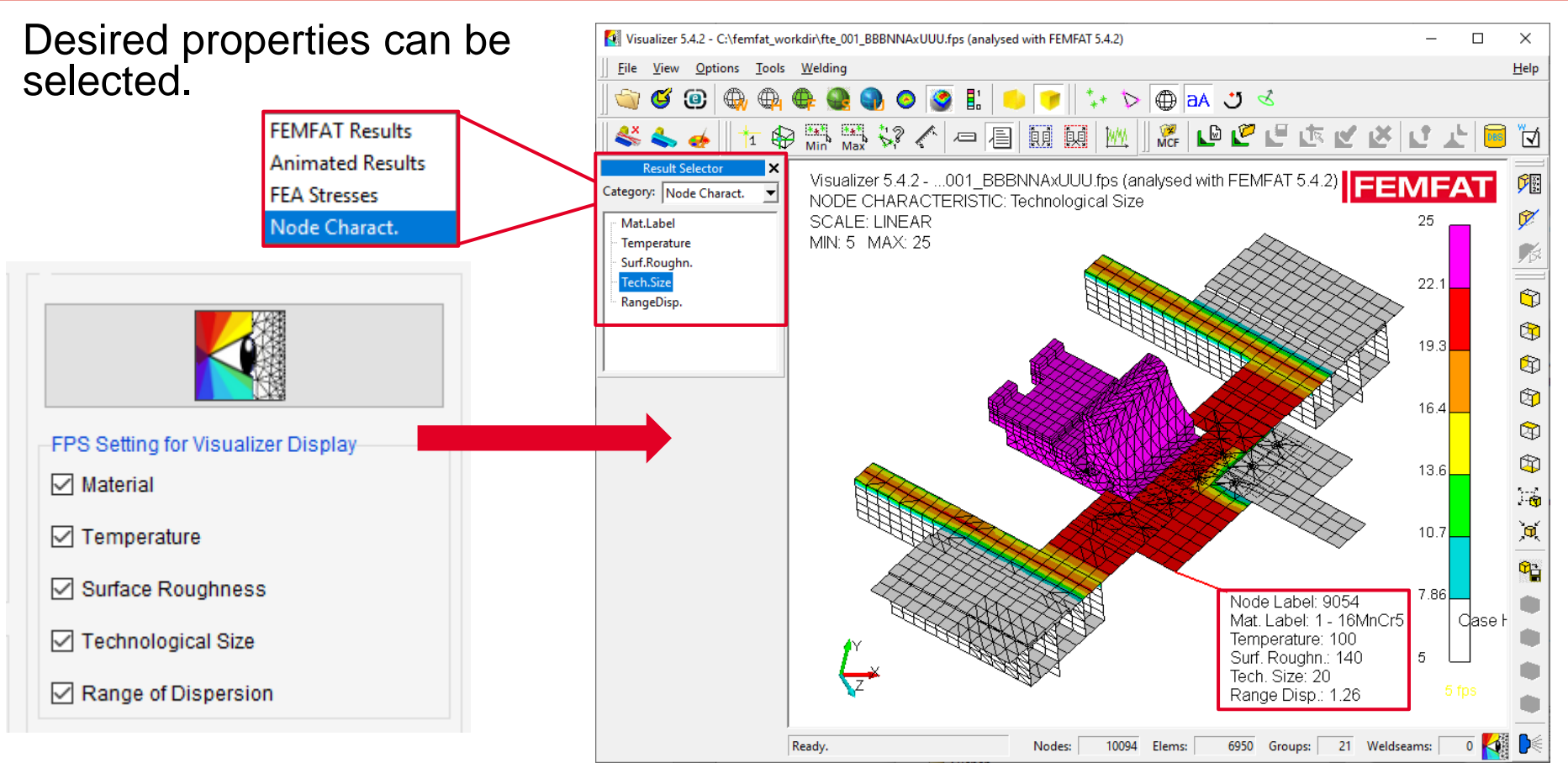

Date: April 2021 / Author: ECS St. Valentin **Capacity Community** Communication School of Disclosure or duplication without consent is prohibited

#### **VISUALIZER: Visualization of Material Assignment MMAGNA**

Special for element-based material display:

- Materials are displayed analogous to the PIDs
- Elements whose **nodes** have all been assigned **the same material** are colored in the corresponding material color
- Elements whose **nodes** have been assigned **different materials** are **colored white**
- Elements whose **nodes** have **not been assigned materials** are **colored gray**

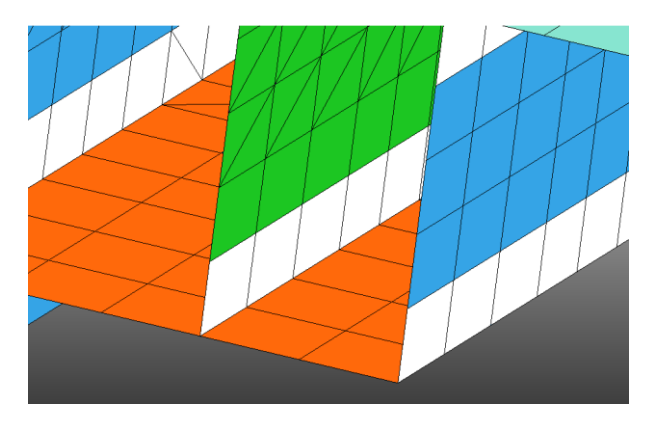

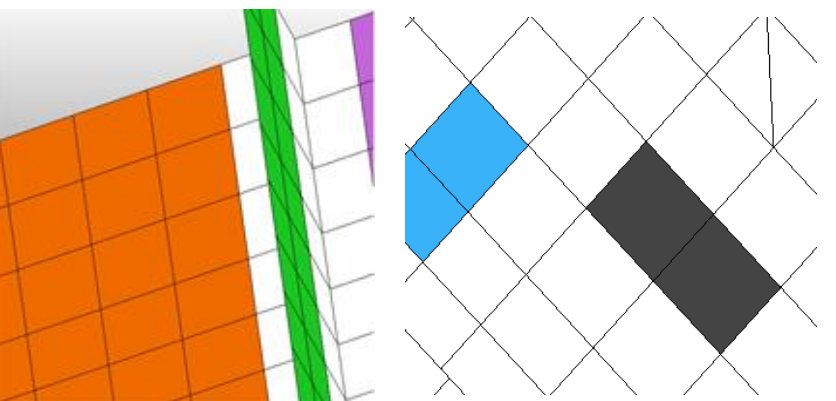

# **Output of Node Characteristics in the dma-File**

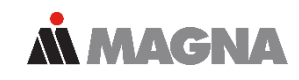

Desired entries in the dma-file can be selected.

In the FPS Setting and DMA-Column Tabs the Node Characteristics and the functions "Replace" and "Insert" were extended accordingly.

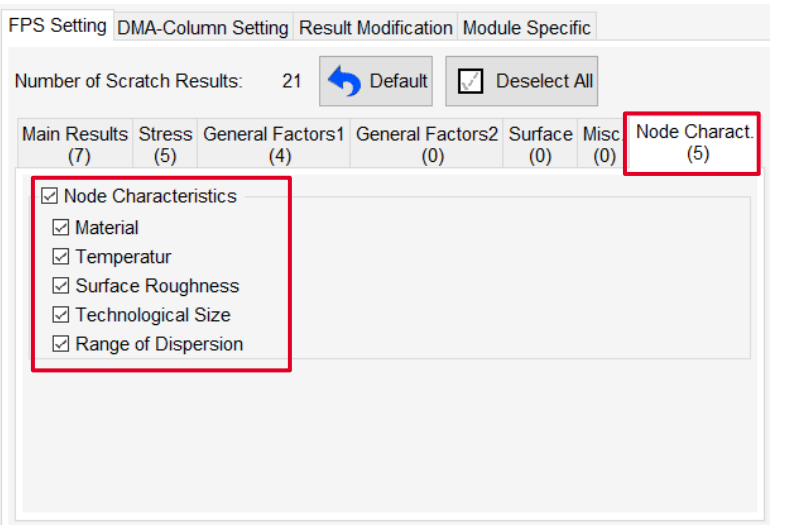

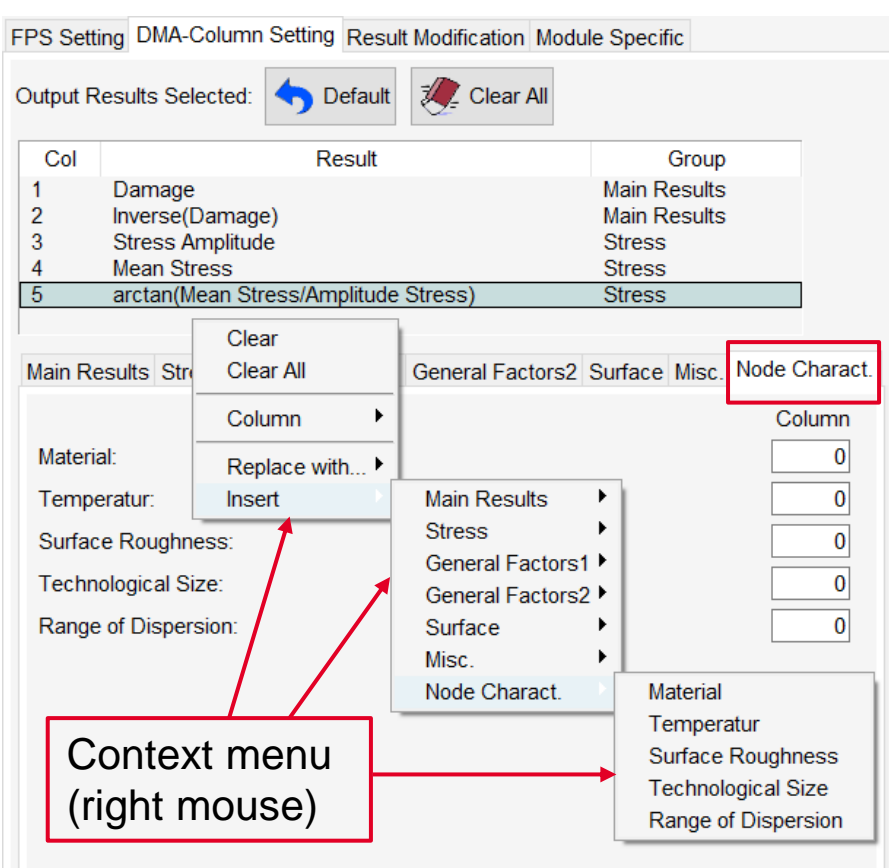

#### **VISUALIZER: Add and Rearrange Multiple Subwindows MMAGNA**

1.  $\downarrow$  3.

- 1. Select nodes
- 2. Add all subwindows
- 3. Rearrange (according to node or current positions)

2.

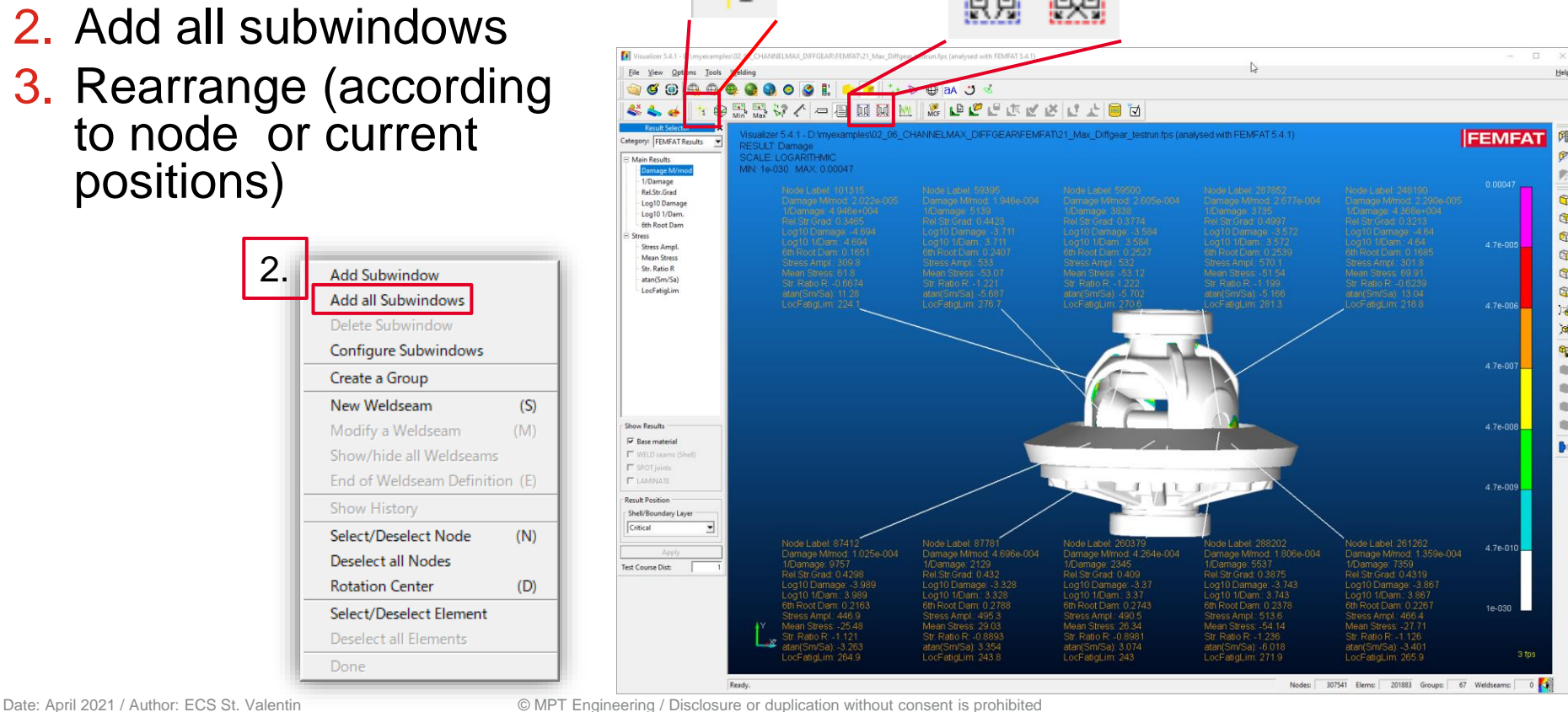

向

 $\circledR$ 

 $\circledR$ 

# The Idea behind  $\chi$ MCF

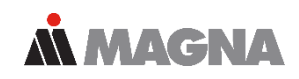

- $\chi$ MCF is a standardized XML file format for the geometrybased definition of joints (no definition based on FE data!)
- Used for exchange of joint definitions between CAD, CAE and CAM, e.g. for
	- Automated assembly of batch-meshed parts
	- Automatic programming of welding robots

Design, Construction Engineering  $\gamma$ MCF Production planning

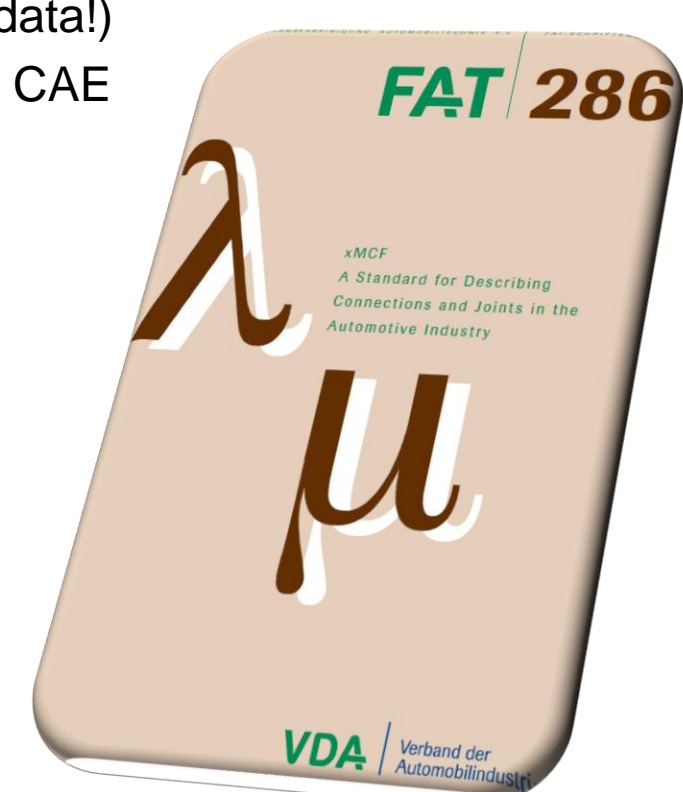

# **Workflow of Weld Definition via**  $\chi$ **MCF 3.0**

**ALMAGNA** 

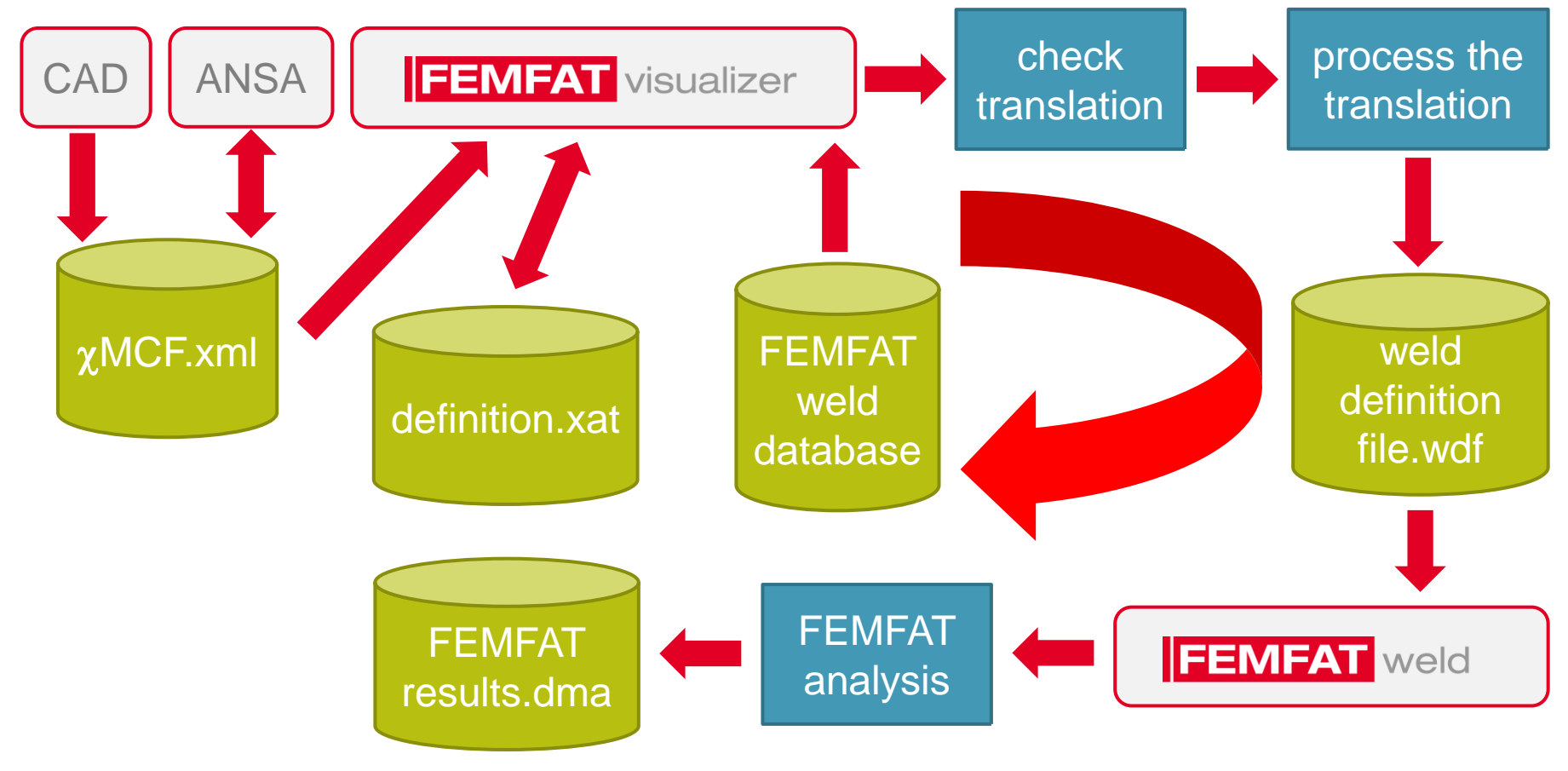

Date: April 2021 / Author: ECS St. Valentin **Capacity Communist Communist Communist Communist Communist Communist Communist Communist Communist Communist Communist Communist Communist Communist Communist Communist Communis** 

## **Workflow of Weld Definition using the Weld Seam Scanner, Improvements**

- Generate a raw wdf-file with the Weld Seam Scanner (contains only paths, dummy node colors, no weld type)
- Raw wdf-file is read into VISUALIZER and here exact weld type, weld orientation, start/end nodes etc. can be checked and modified. The raw wdf-file cannot be used directly for a FEMFAT calculation!
- Save wdf-File
- Import in FEMFAT
- Start WELD analysis

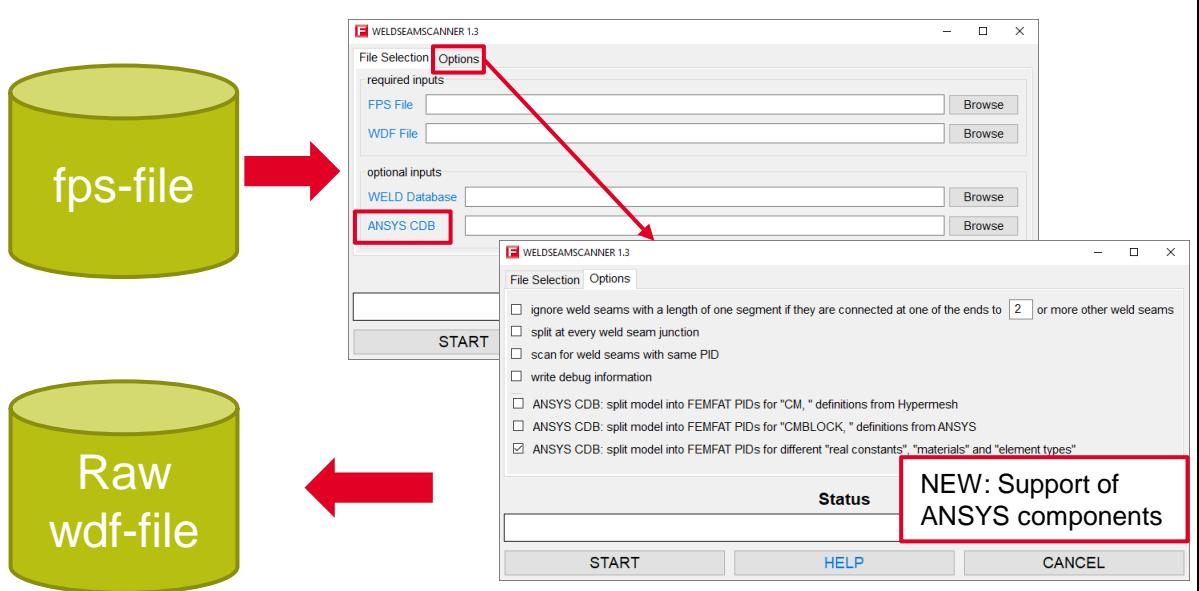

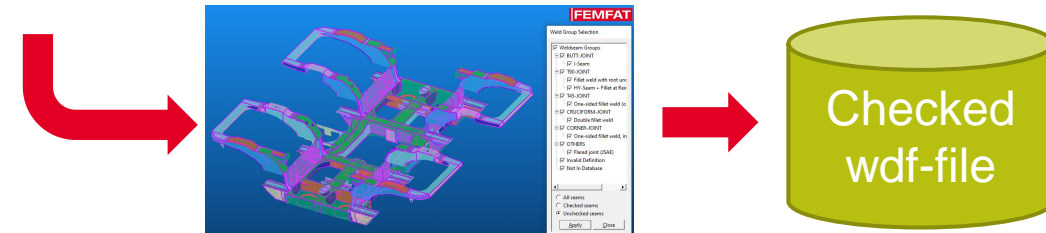

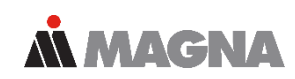

#### **New Functionalities for the Checking of Welding Seams AMAGNA**

- Welding seams with missing information (e.g. welded side) that have been automatically generated (via xMCF, Weld Seam Scanner or automatic seam separation) are marked as "Unchecked"  $\rightarrow$ Checking the weld definition is strongly recommended!
- In the VISUALIZER, such seams are displayed with a purple seam line.

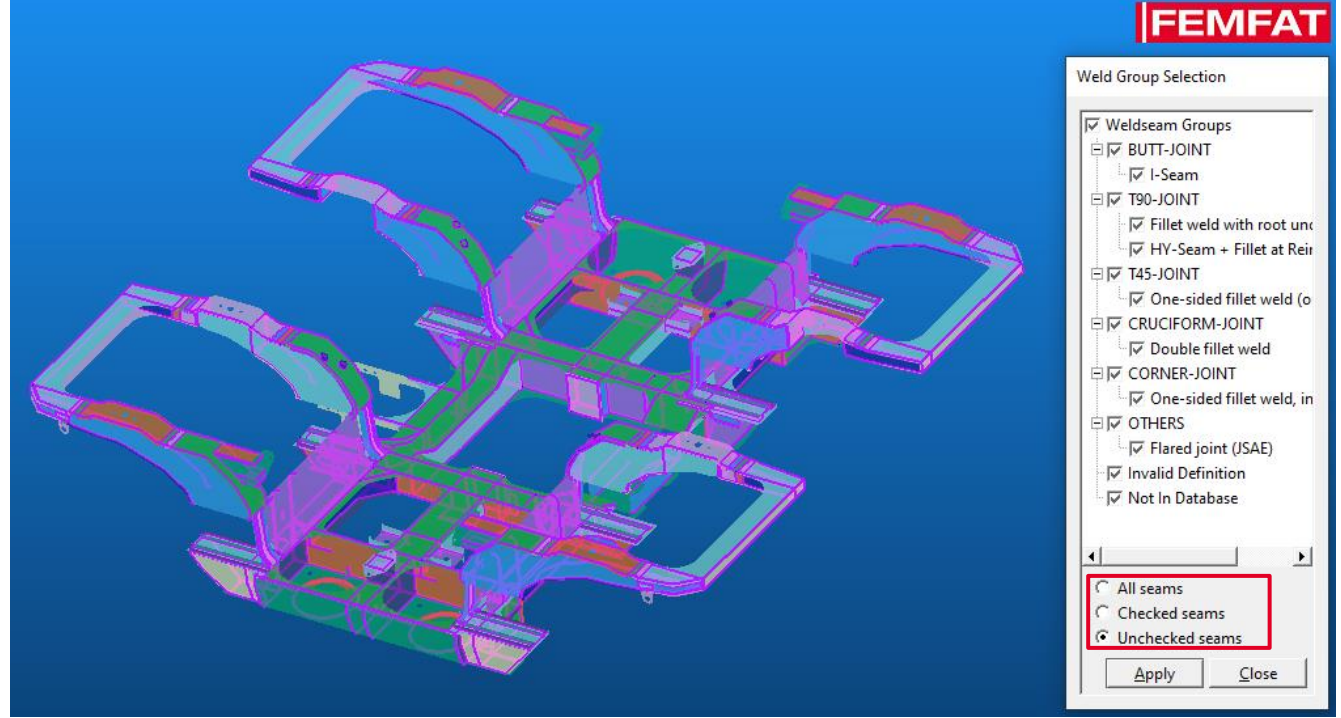

Date: April 2021 / Author: ECS St. Valentin © MPT Engineering / Disclosure or duplication without consent is prohibited

# **New Functionalities for the Checking of Welding Seams**

- Mark a welding seam as checked/unchecked with the "Check/Uncheck Weldseam(s)" button from the "Welding" toolbar or with the "Seam checked by user" flag in the "WELD Definition" window.
- It is also possible to set several seams to checked with the frame selection.

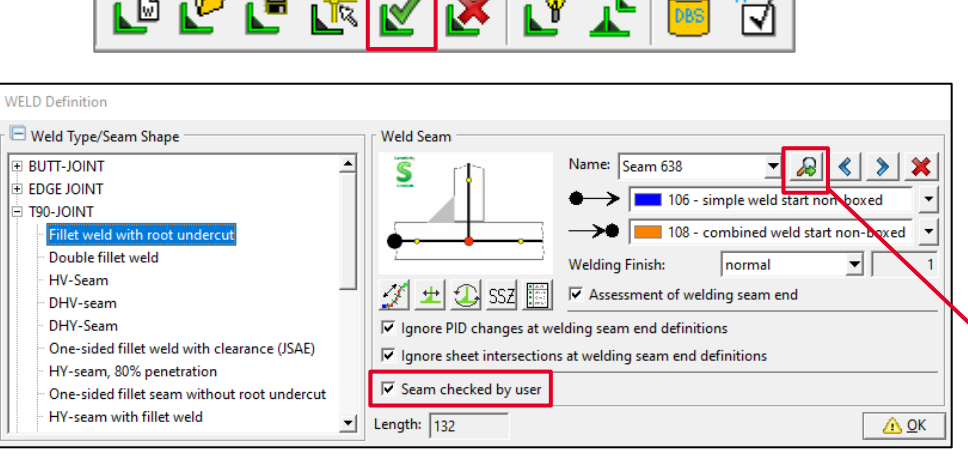

# **Also new:** ▓▕▞▓▚▛▓▓▏▚▚ • The "Delete Weldseam(s)" button now has a frame selection with which several visible seams

can be deleted at the same time. • The pivot point is automatically set to the center of the currently displayed seam

#### **WELD: New Parameter in Stress Interpolation Method for Automatic Stress Correction**

- Extended stress interpolation method:  $D_{Assesspoint} = a t_{Neighbour} + b t_{Evalulated} + c$
- Stress interpolation parameter can be entered in the GUI and in the WELD database

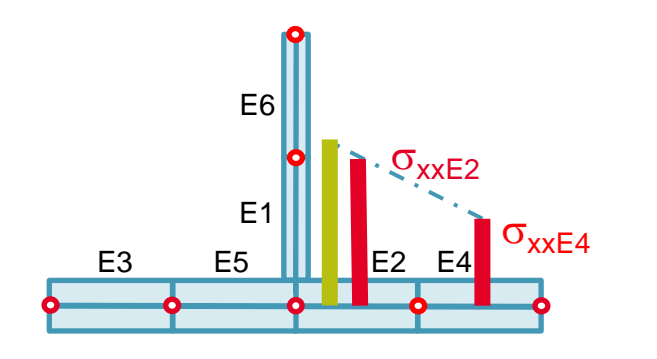

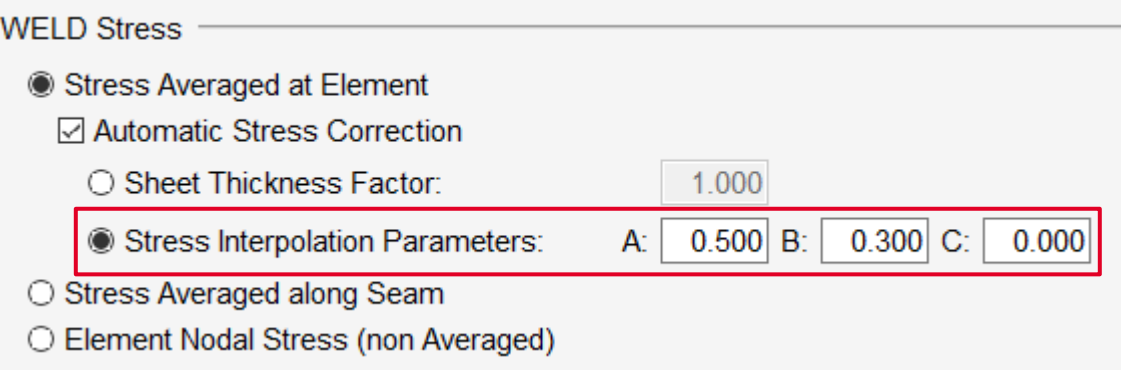

**MMMACNA** 

# **WELD: Extended Stress Averaging Possibilities**

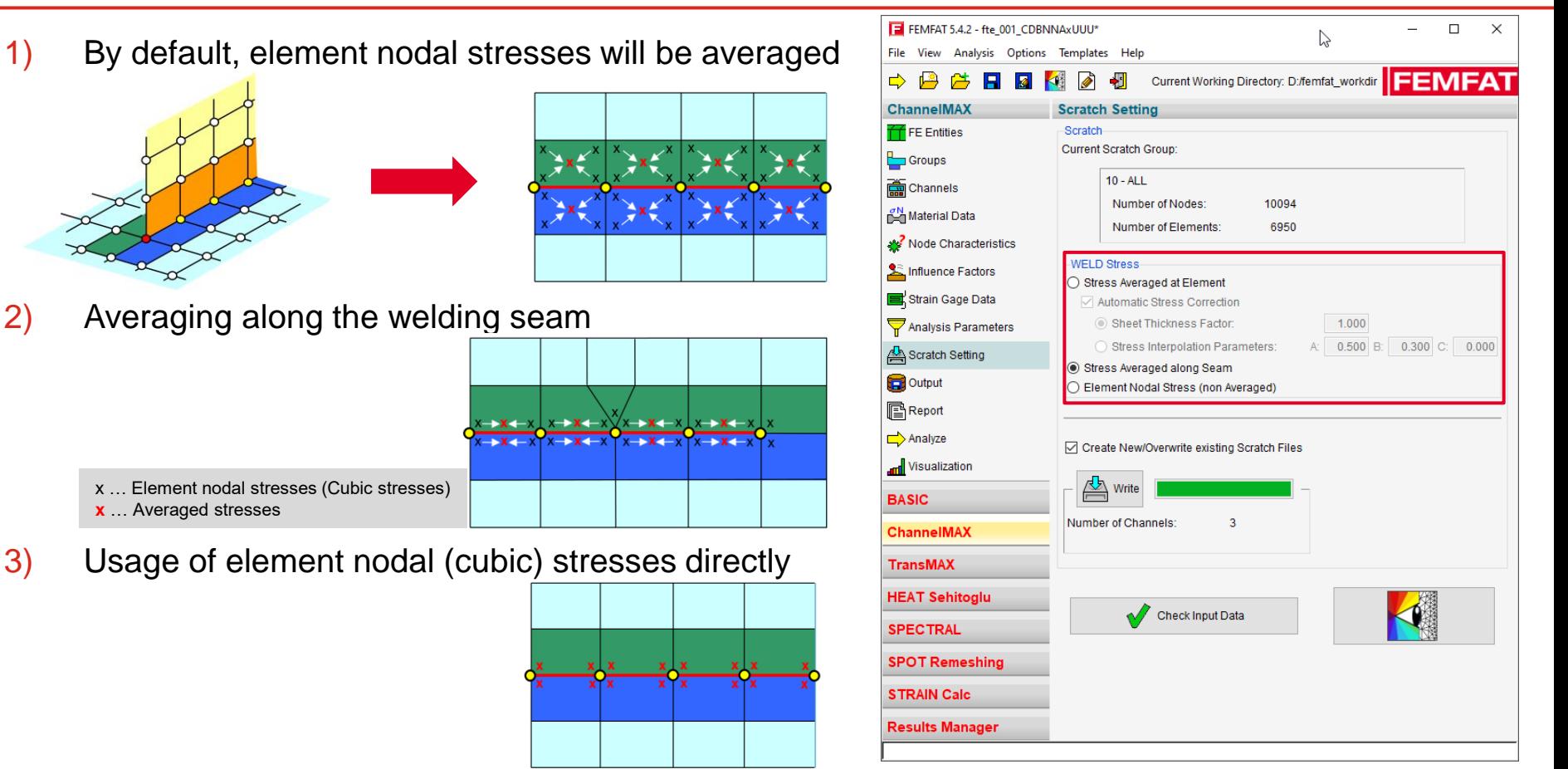

*MMAGNA* 

Date: April 2021 / Author: ECS St. Valentin **Capacity Communist Communist Communist Communist Communist Communist Communist Communist Communist Communist Communist Communist Communist Communist Communist Communist Communis** 

# **RBE2-Spider as Inner Elements of SPOT Nuggets**

- Following modelling types will be supported in FEMFAT spot:
	- Added the RBE2 in the center of the nugget (modelling variant 1)
	- Removed inner shell elements and added RBE2 (modelling variant 2)

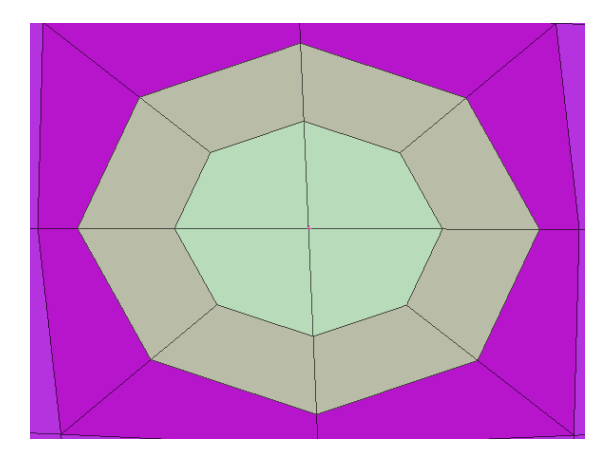

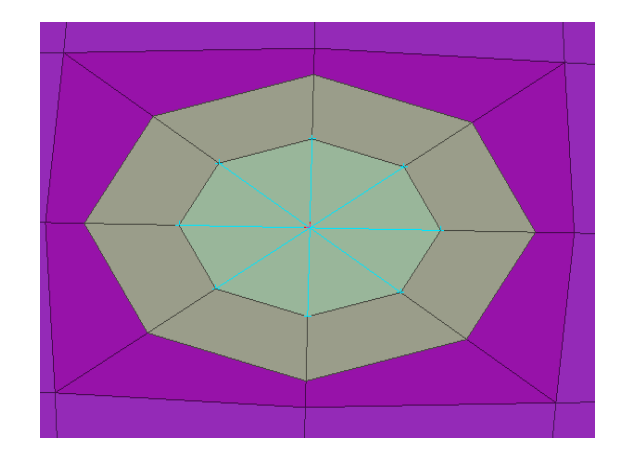

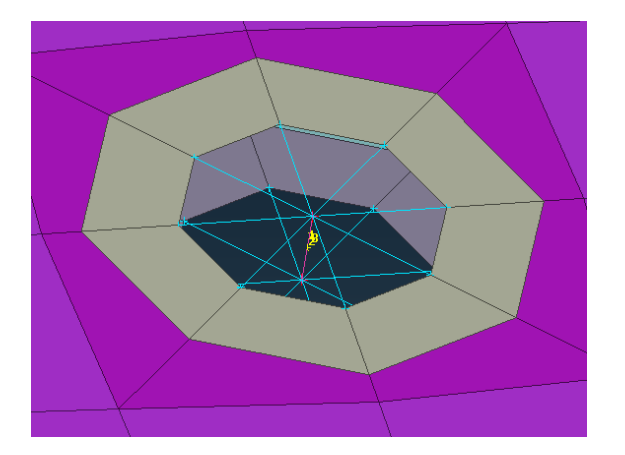

**MMAGNA** 

Standard model Standard model + RBE2 (variant 1)

Replaced inner shell with RBE2 (variant 2)

# **Creation Options of H3D Files in Radioss**

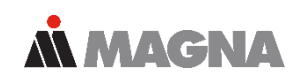

Supported in FEMFAT:

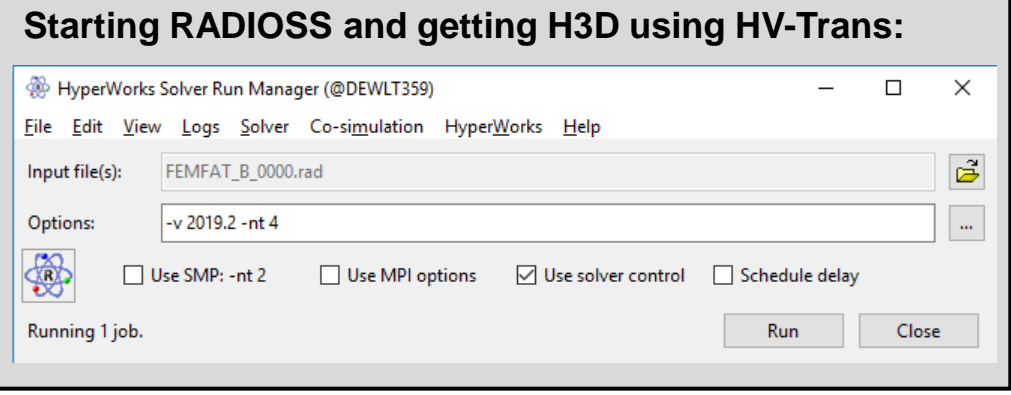

**NOT** Supported in FEMFAT:

Using "-noh3d", the Solver Run Manager is forced NOT to start the HV-Trans script after the run is finished.

The H3D file is generated by RADIOSS itself anyway.

#### **Starting RADIOSS for getting H3D using native export:**

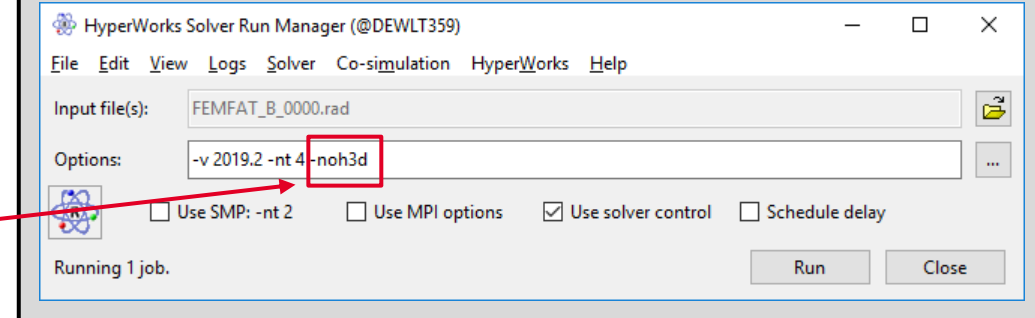

## **Display of Load Spectra for "Detailed Results" Group**

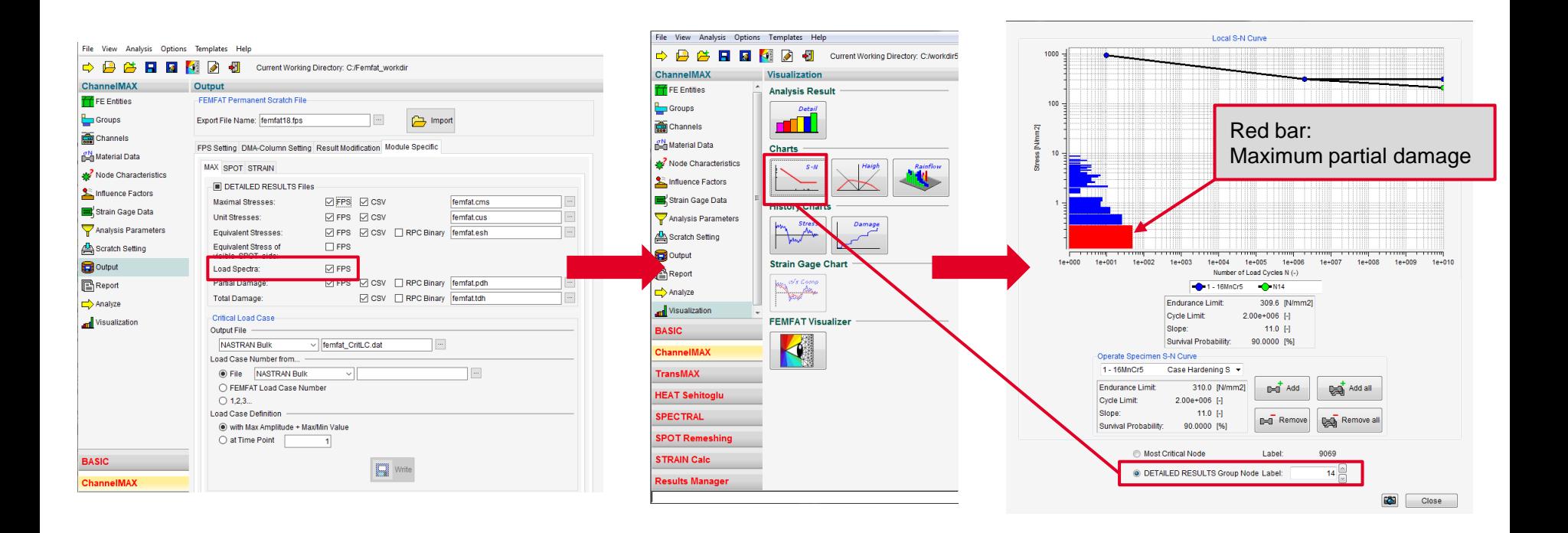

# **New Functions in Rainflow-matrix Viewer**

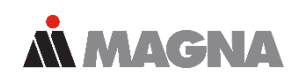

- The rainflow exe can also be executed standalone.
- Via file dialog a tmp-file can be opened.
- Click on a bar to display a subwindow

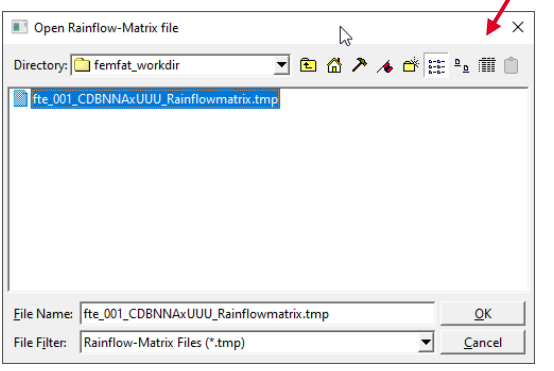

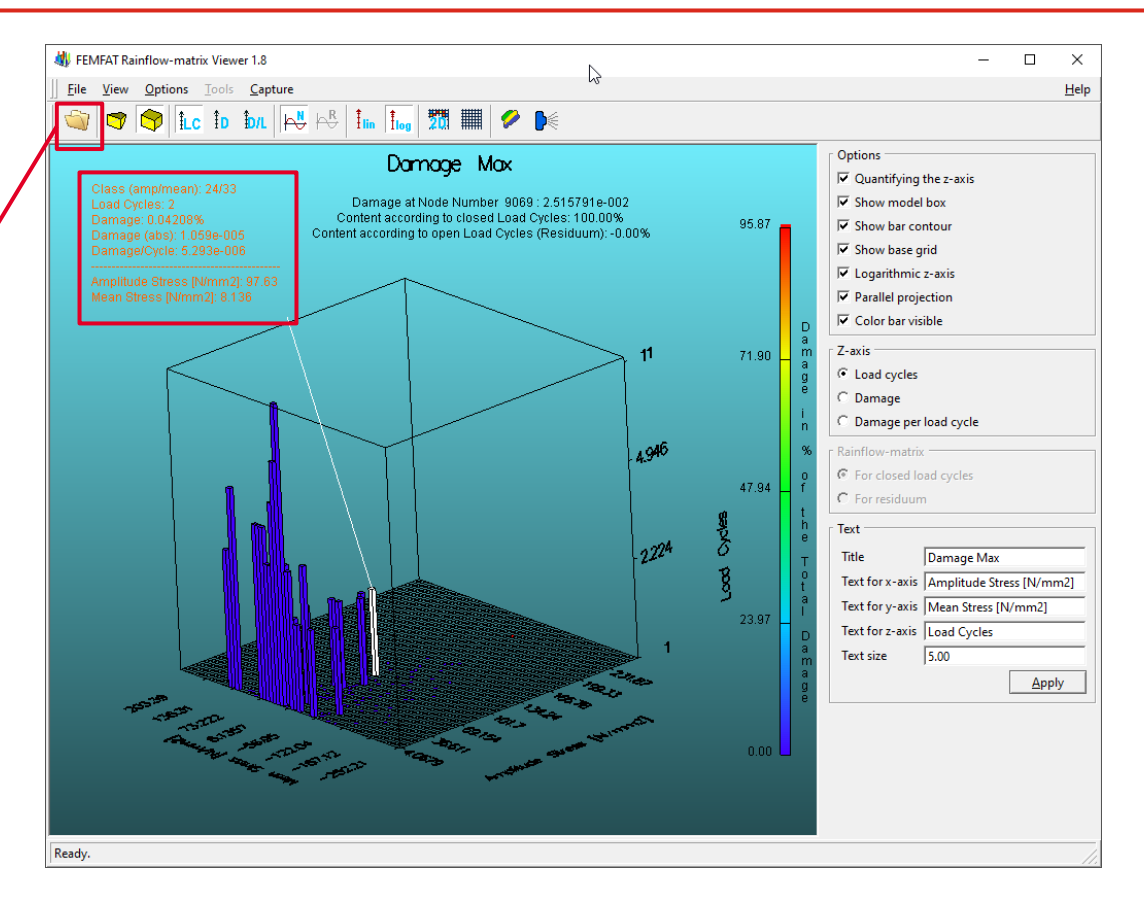

Date: April 2021 / Author: ECS St. Valentin **Example 2018** COMPT Engineering / Disclosure or duplication without consent is prohibited

## **New Features of FEMFAT 5.4.2 released February 2021**

#### • **New stress gradient analysis method**

- Results Manager: multiple fps-file selection
- Results Manager: Enhanced 'Formula' combination method
- SPECTRAL: Output of equivalent stress PSDs as ASCII CSV file
- Dynamic memory allocation for load histories
- Import of averaged-at-nodes stresses (and strains for HEAT) from ABAQUS odb
- New material class and material data for elastomers (natural rubber) for shore hardness 40 to 60.

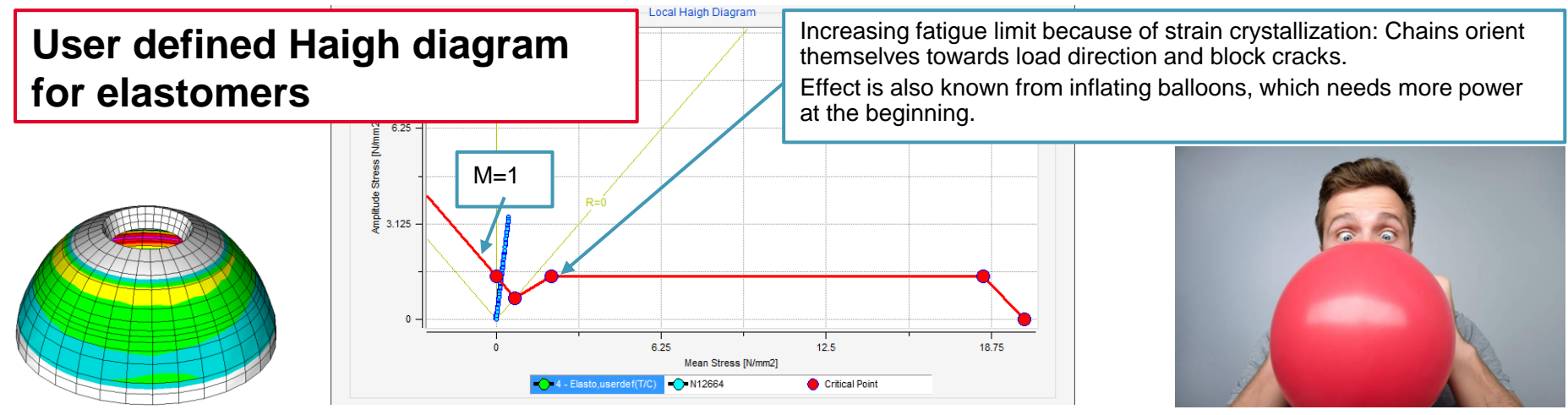

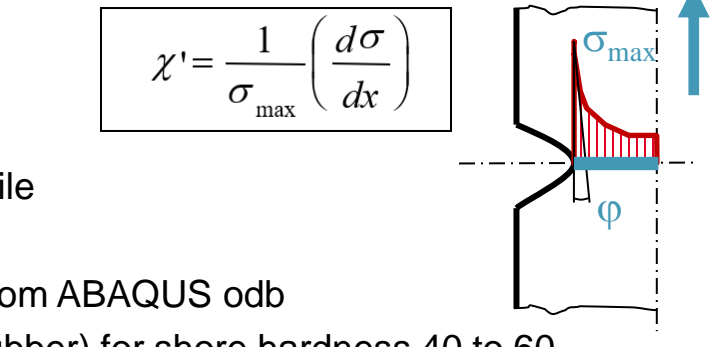

**MMAGNA** 

F

#### • **What was the problem?**

- A complex shaped structure is usually meshed automatically with quadratic tetrahedrons
- FEMFAT calculates the stress gradient along Finite Element edges
- The maximum stress gradient is usually perpendicular to the surface
- But often there are no Finite Element edges perpendicular to the surface
	- $\rightarrow$  inaccurate results!

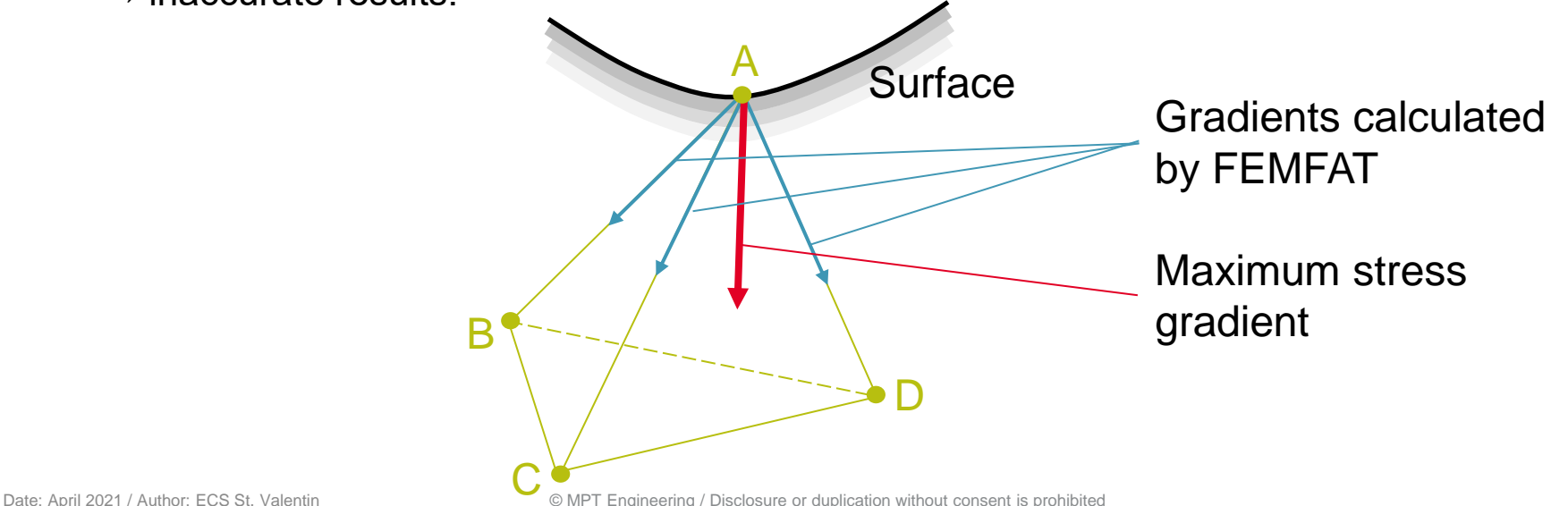

#### • **Our solution**

– A stress gradient is a vector pointing in the direction of the largest stress decrease, which can be reconstructed by its components along the Finite Element edges:

**MMAGNA** 

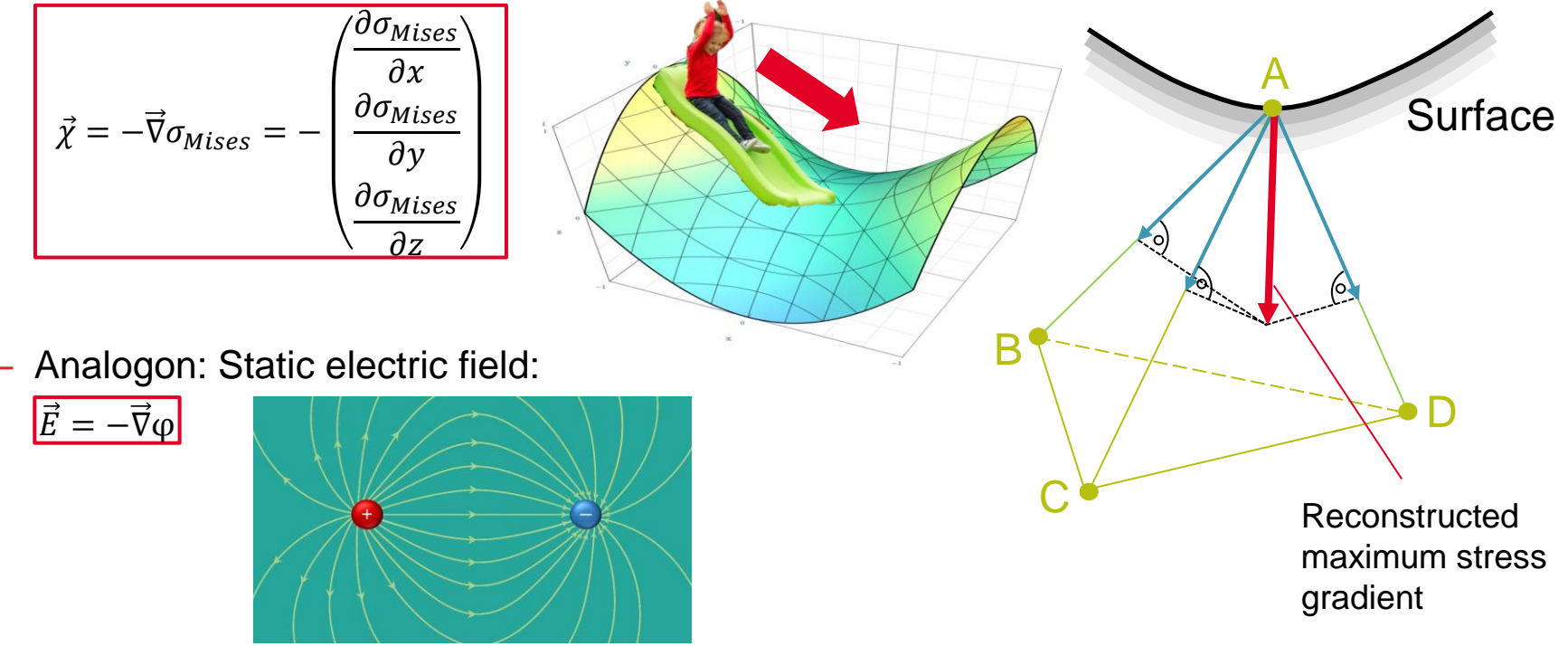

Date: April 2021 / Author: ECS St. Valentin **Discussion COMPT Engineering / Disclosure or duplication without consent is prohibited** 

# **New Stress Gradient Analysis Method**

- Additional improvements
	- Usage of superimposed stresses in ChannelMAX
		- $\rightarrow$  Ensures the invariance of the stress gradient with respect to the analysis type (static mounting or inertia relief)
	- Equivalent method to TransMAX. Same results are obtained for same loading.
	- *Vector Reconstruction reduced*: Accelerated analysis with reduced time steps for superposition, but mostly same accuracy

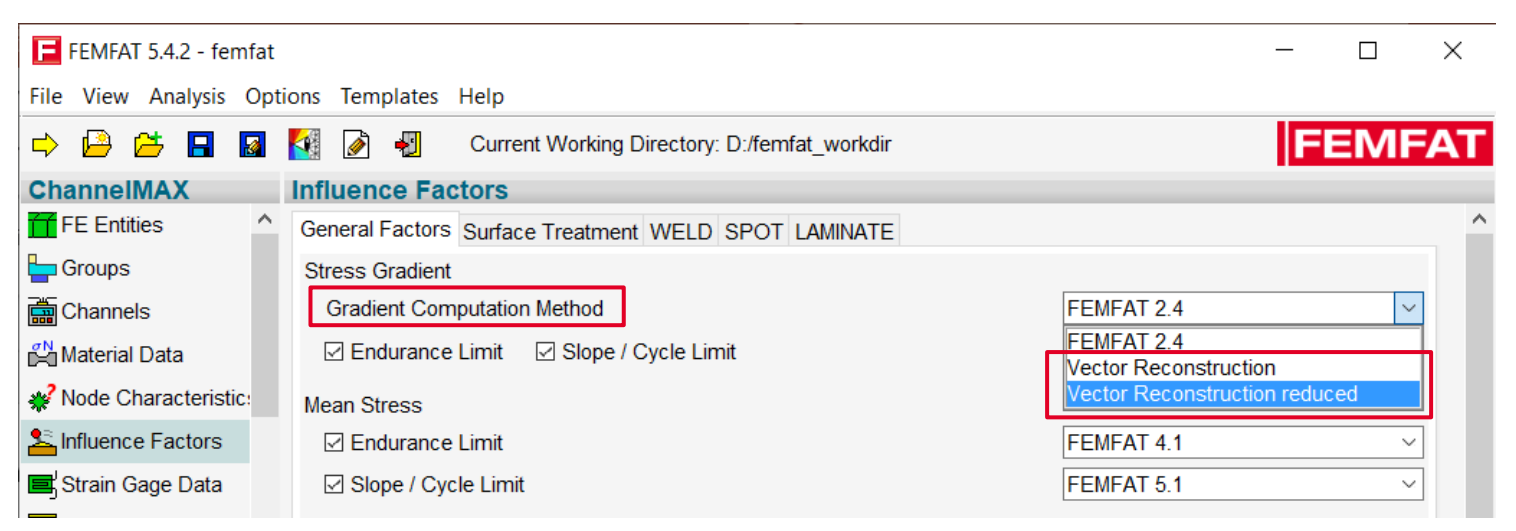

Date: April 2021 / Author: ECS St. Valentin **Date:** © MPT Engineering / Disclosure or duplication without consent is prohibited

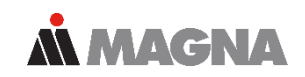

- Further improvements
	- Only Finite Element edges with decreasing stresses are considered for gradient reconstruction, because there is no support effect for bulges ("negative" notches).

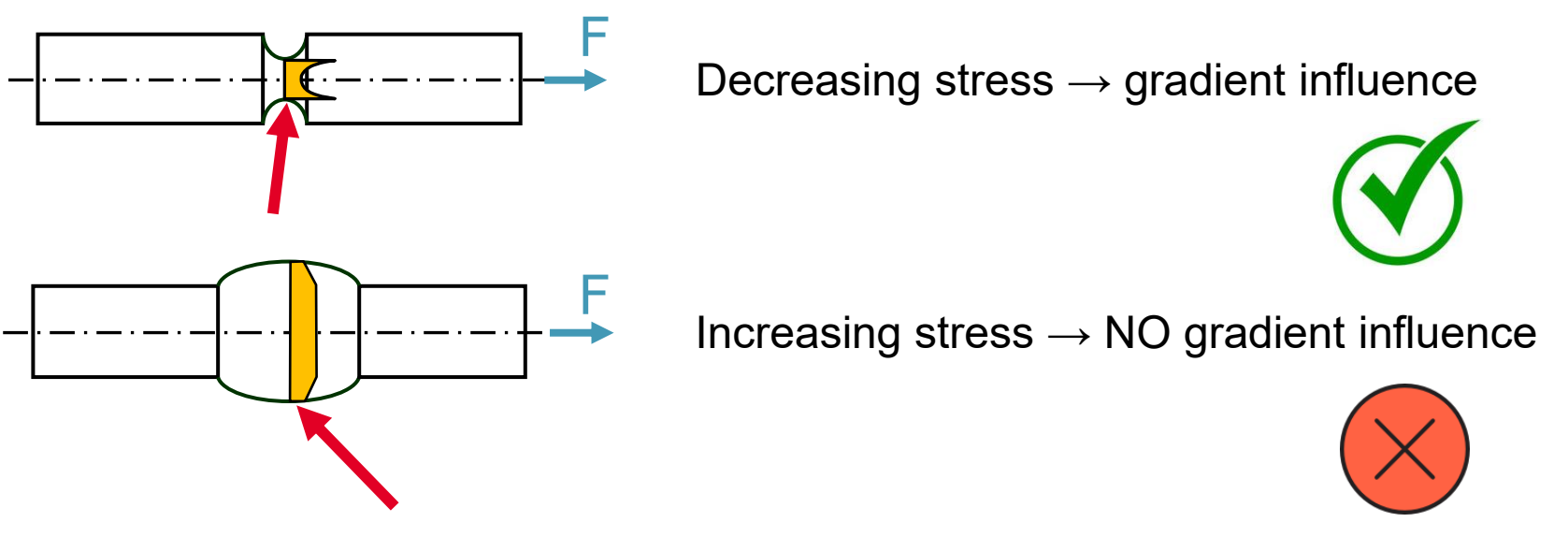

Date: April 2021 / Author: ECS St. Valentin **Capacity Conservation** © MPT Engineering / Disclosure or duplication without consent is prohibited

# **New Stress Gradient Analysis Method**

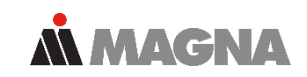

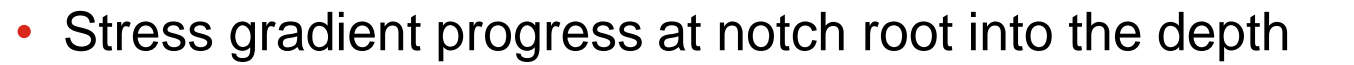

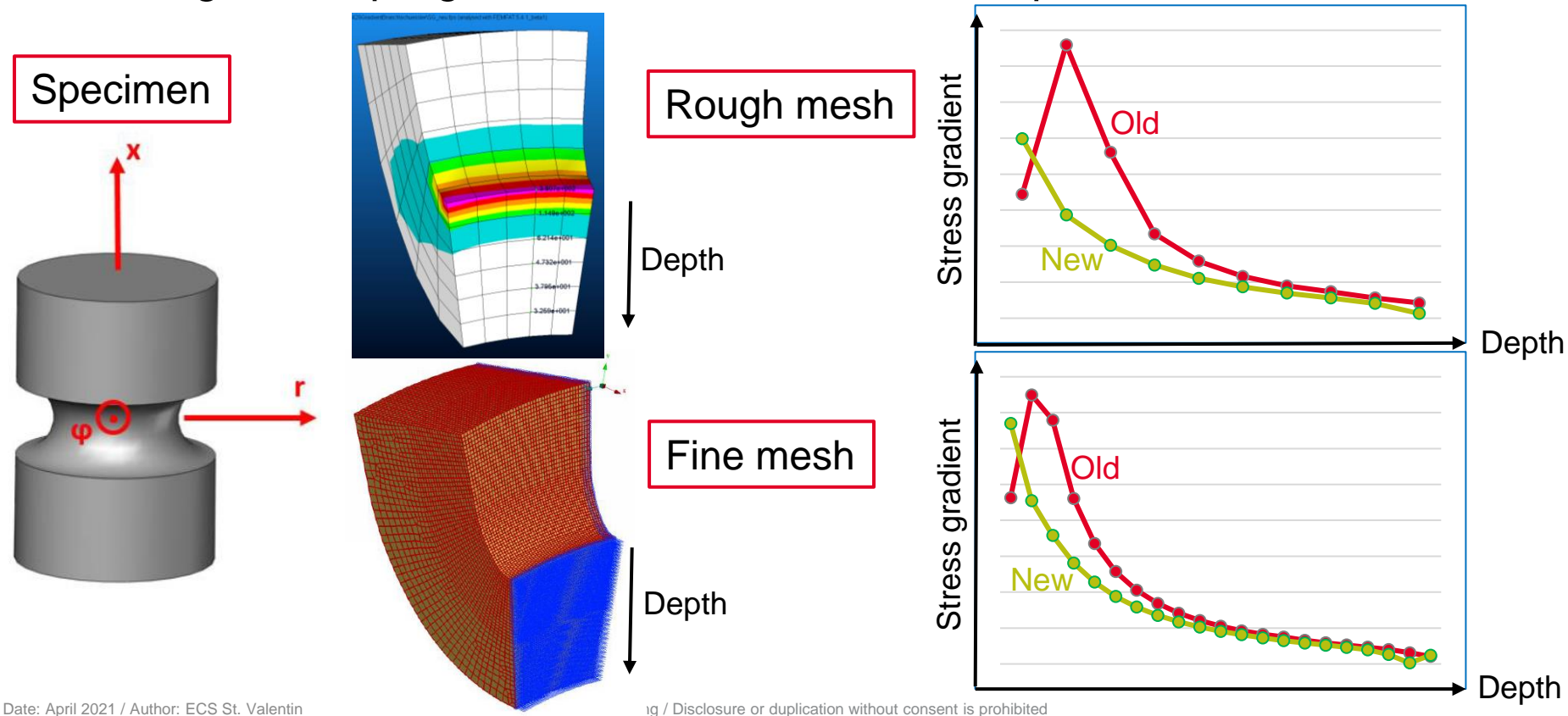

# **New Stress Gradient Analysis Method, Example**

- Stress gradient result, old method Vector reconstruction
- **FEMFAT** 1.71
- 

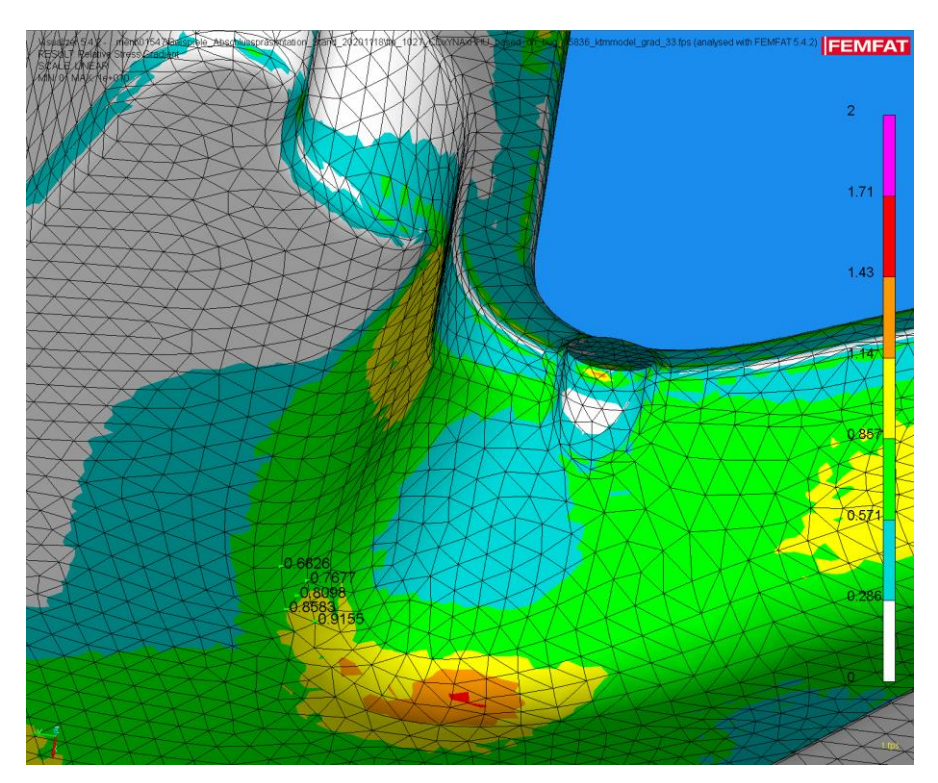

**ALMAGNA** 

April 2021 / Author: ECS St. Valentin © MPT Engineering / Disclosure or duplication without consent is prohibited

# **New Stress Gradient Analysis Method, Example**

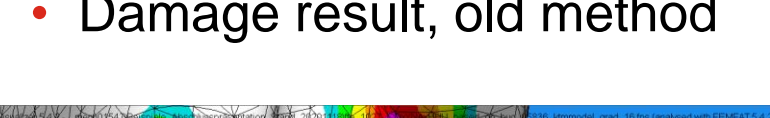

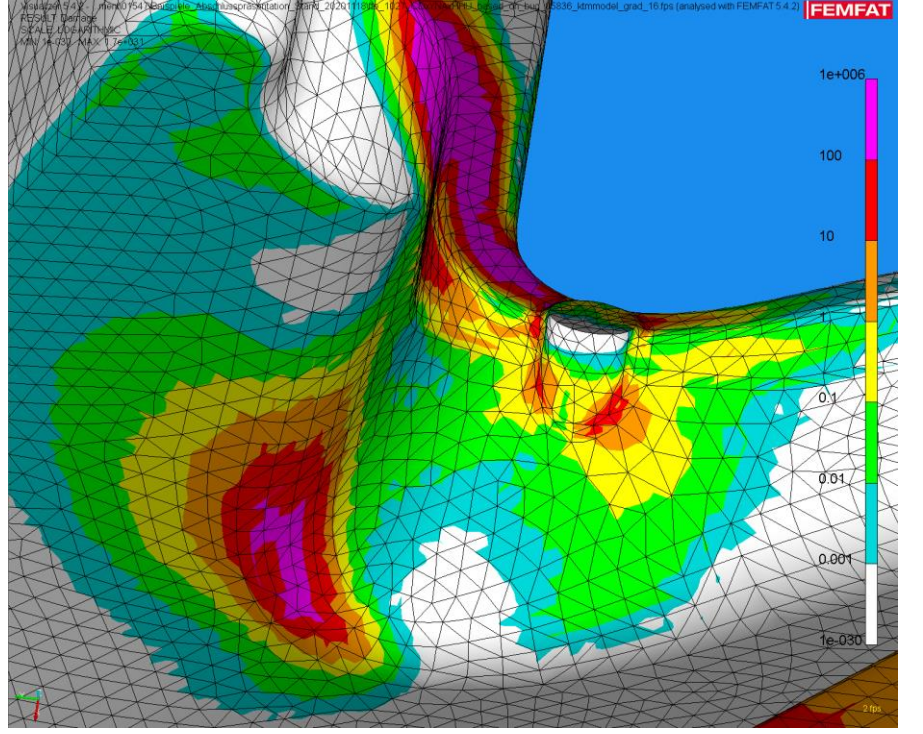

• Damage result, old method • Damage distribution, vector reconstruction

**ALMAGNA** 

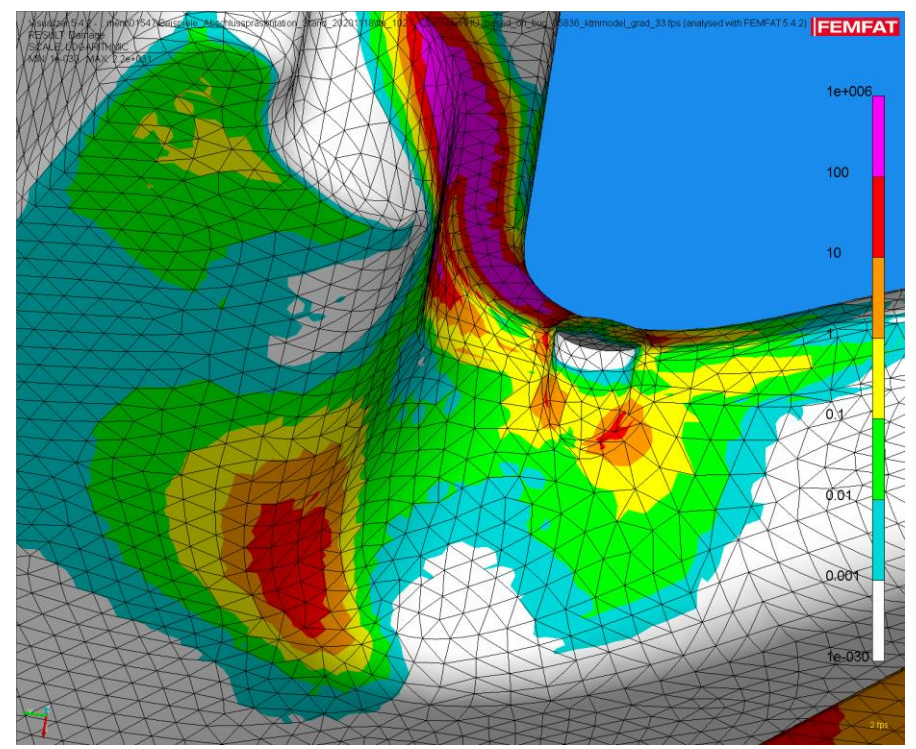

Date: April 2021 / Author: ECS St. Valentin **Discussion COMPT Engineering / Disclosure or duplication without consent is prohibited** 

# **Results Manager: Select Multiple fps-Files**

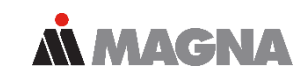

#### • Select more than one fps-file in the selection dialog

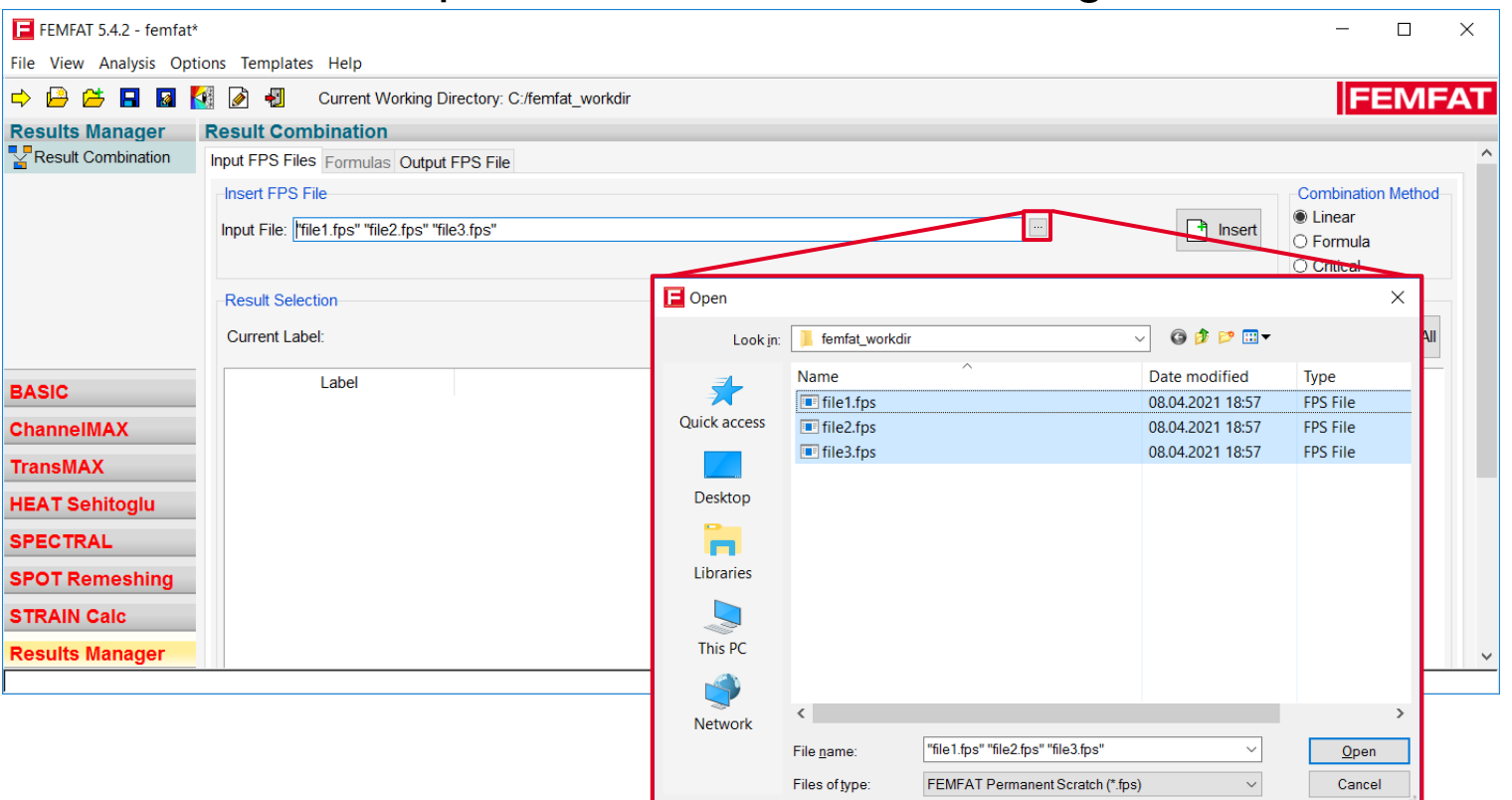

Date: April 2021 / Author: ECS St. Valentin **Discussion COMPT Engineering / Disclosure or duplication without consent is prohibited** 

#### **Results Manager: Enhanced 'Formula' Combination Method**

- The user can control the determination of the critical assessment point (e.g. at welding seams: weld toe, weld root, top or bottom, etc.).
- Useful functionality for WELD sensitivity analysis.

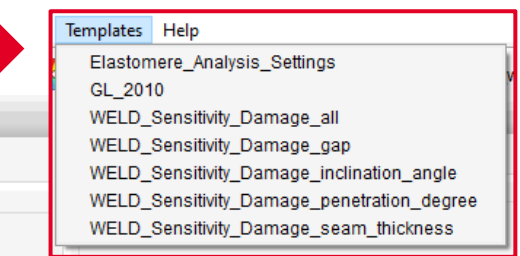

**MMACNA** 

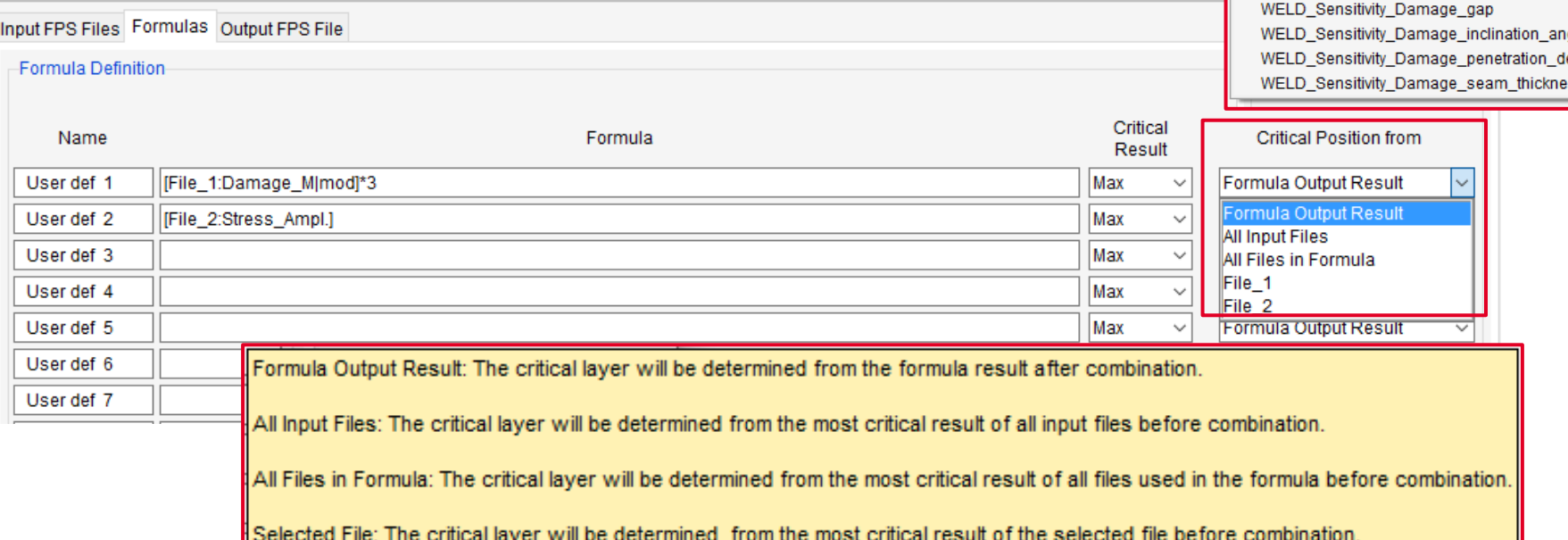

**Result Combination** 

Date: April 2021 / Author: ECS St. Valentin **COMPT** Engineering / Disclosure or duplication without consent is prohibited

### **SPECTRAL: Output of Equivalent Stress PSDs as ASCII CSV File (\*.psd)**

*MMAGNA* 

3.56E+02

 $3.11E+02$ 

3,60E+02

3.73E+02

3,89E+02

4,07E+02

4.23E+02

4,18E+02

4.09E+02

4,00E+02

3.90E+02

3.79E+02

3.68F+02

3.54E+02

3,37E+02

3.15E+02

2,95E+02

3,41E+02

4,19E+02

5,36E+02

100%  $+$ 

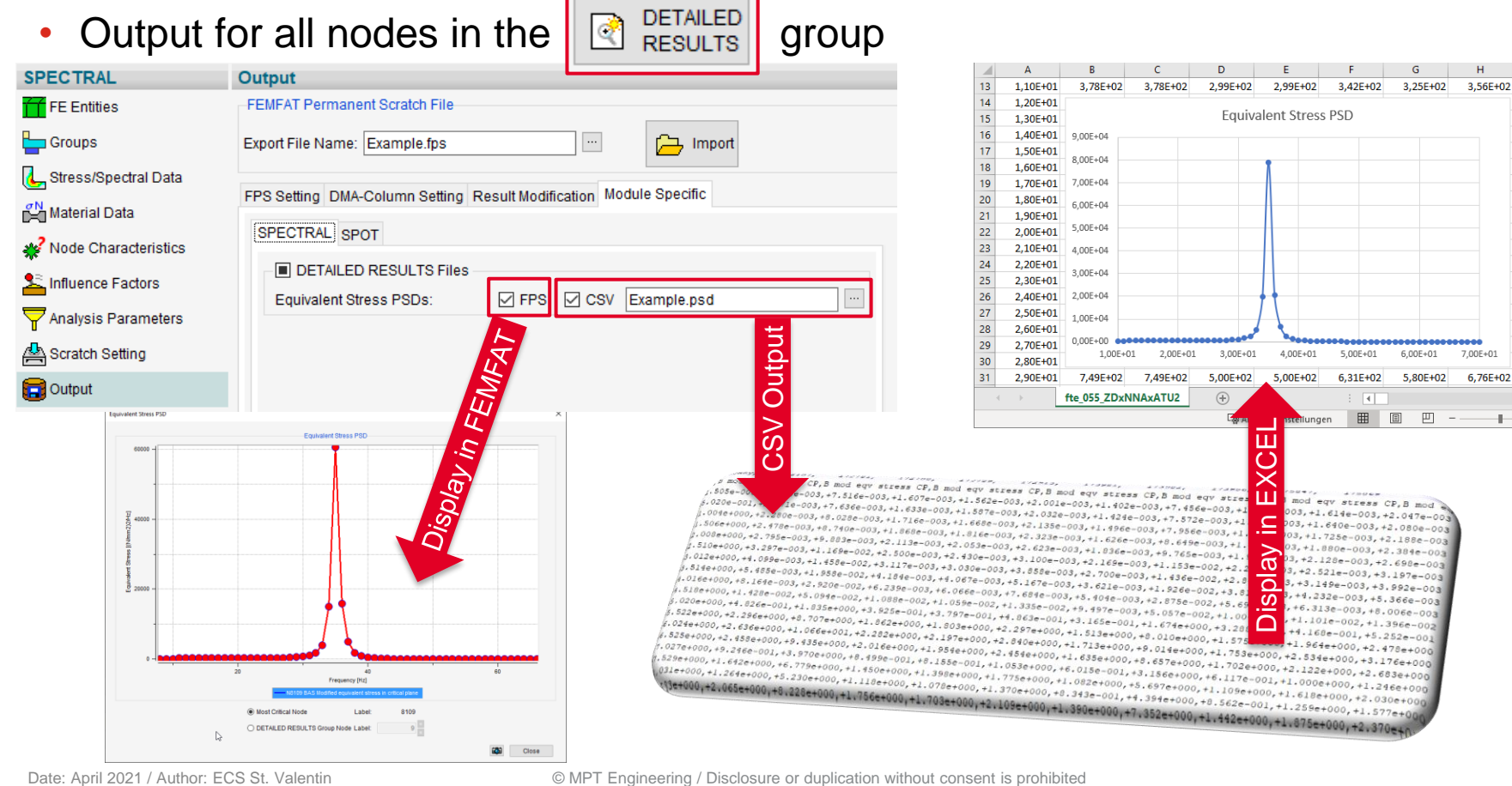

#### **Outlook FEMFAT 2021 (planned to be released in Q3 2021)**

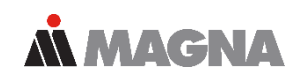

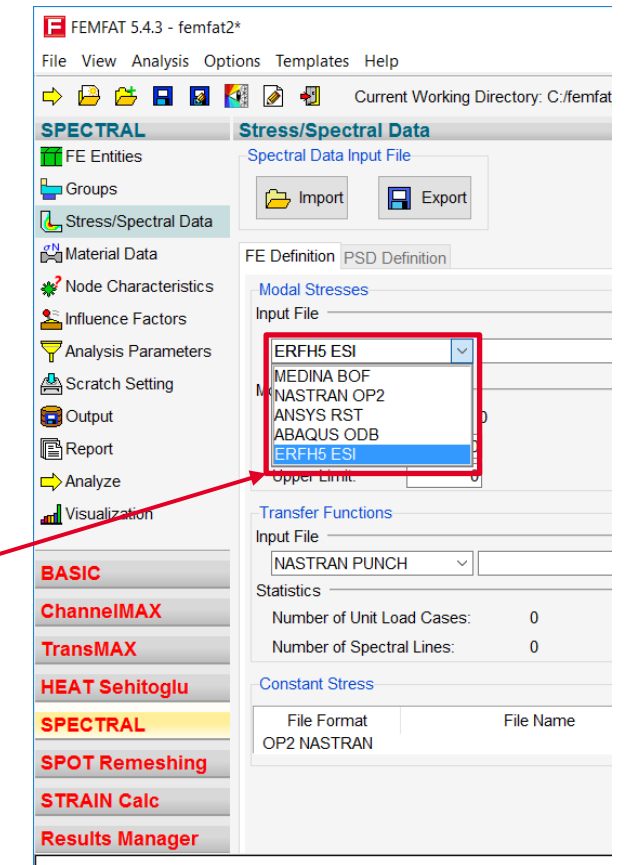

#### • Highlights

- New multi-segment S-N curve model
- Automatic material assignment
- Automatic channel generation and assignment of load time data to channels
- VISUALIZER: New graphic kernel and enhanced post processing possibilities
- SPOT: New advanced self piercing rivet model
- Methods
	- WELD Automatic Stress Correction: Evaluation distance 0 for root assessment
	- Combination of influence factors according to the German FKM-Guideline
	- BREAK: Static safety factor analysis available in STRAIN calc
- Textual and graphical output
	- Display exact point coordinates in the S-N diagram and Haigh diagram
	- Critical load combination separate output of times for maximum and minimum stress
	- WELD: Pro-file output of both ROOT and TOE results as table
	- Simultaneous output of SPOT detailed results and base material results to dma-file
	- SPOT: Output of the history of section forces as CSV file
	- Output of cycle limit in Haig-diagram
- **Interfaces** 
	- ESI HDF5 stress interface for SPECTRAL
	- Accelerated ABAQUS interface (import of elemental/nodal forces only if needed)
- **Miscellaneous** 
	- ALTAIR licensing for FEMFAT inside ANSYS

# **New Multi-Segment S-N Curve Model**

• S-N curves from different standards:  $4\sigma$ FKM-Guideline Eurocode 3 Eurocode 9  $\sigma_{\rm a}$ (Aluminum)(Steel) (Aluminum)  $(lg)$  $\log_{R}$  [N/m  $\Delta \sigma_c$  $\Delta \sigma$ r  $\Delta \sigma_i$  $\sigma_{AK}$  ${\updownarrow}_{\rm ff}$  $k_{\rm II}$  $\mathbf{H}$  $2.10^{6}$  $5.10^{6}$  $\sigma_{AK,II}$ 1 Detail category Acr-2 Constant amplitude fatigue limit Aco a-fatigue strength curve; b - reference fatigue strength 1.06+05  $1.06 - 06$  $1.05 - 07$  $1.06 - 08$ 3 Cut-off limit Aor c - constant amplitude fatigue limit ; d - cut-off limit Endurance, number of cycles N  $N_{D,II}$  $N$  (lg)  $N_D$ Figure 6.1 - Fatigue strength curve logΔσ-logN

- Support of S-N curve model with 4 segments in FEMFAT:
	- Zone 1: Low Cycle Fatigue
	- Zone 2: High Cycle Fatigue
	- Zone 3: Very High Cycle Fatigue
	- Zone 4: Miner Modification

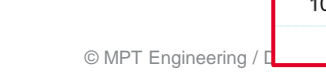

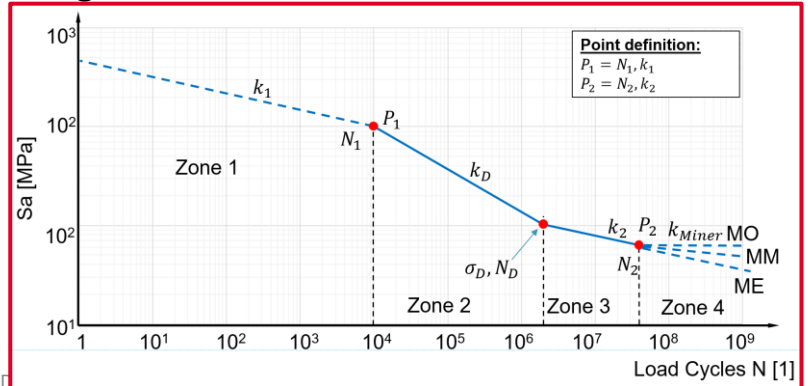

*MMAGNA* 

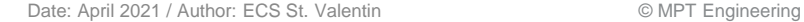

# **New Multi-Segment S-N Curve Model**

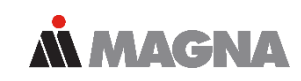

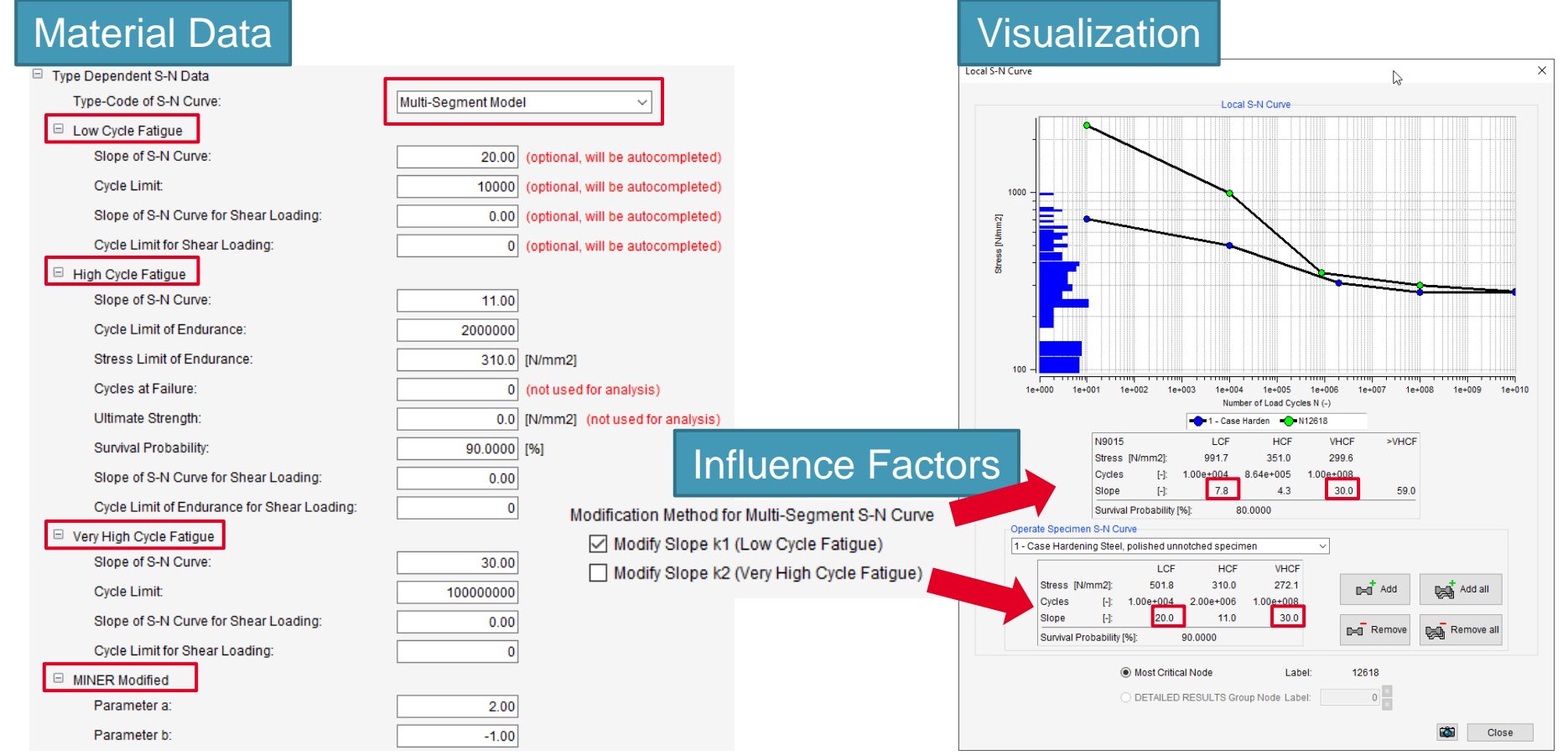

Date: April 2021 / Author: ECS St. Valentin **Discussion COMPT Engineering / Disclosure or duplication without consent is prohibited** 

# **Automatic Material Assignment**

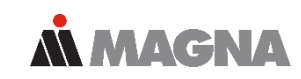

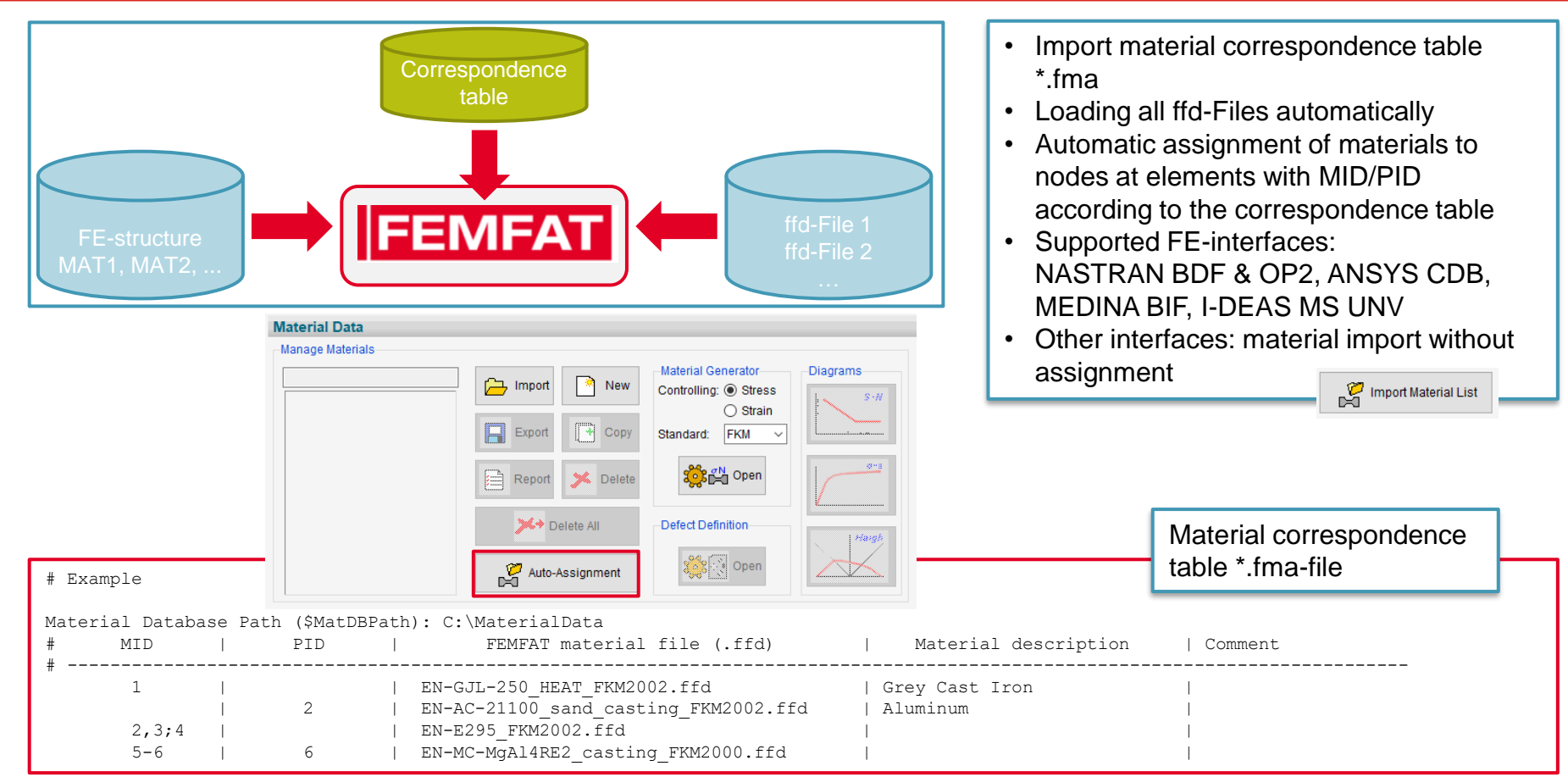

Date: April 2021 / Author: ECS St. Valentin © MPT Engineering / Disclosure or duplication without consent is prohibited

#### **Automatic Channel Generation and Assignment of Load Time Data to Channels**

• NASTRAN Subcase label is used for automatic assignment of RPC load time history.

*MMAGNA* 

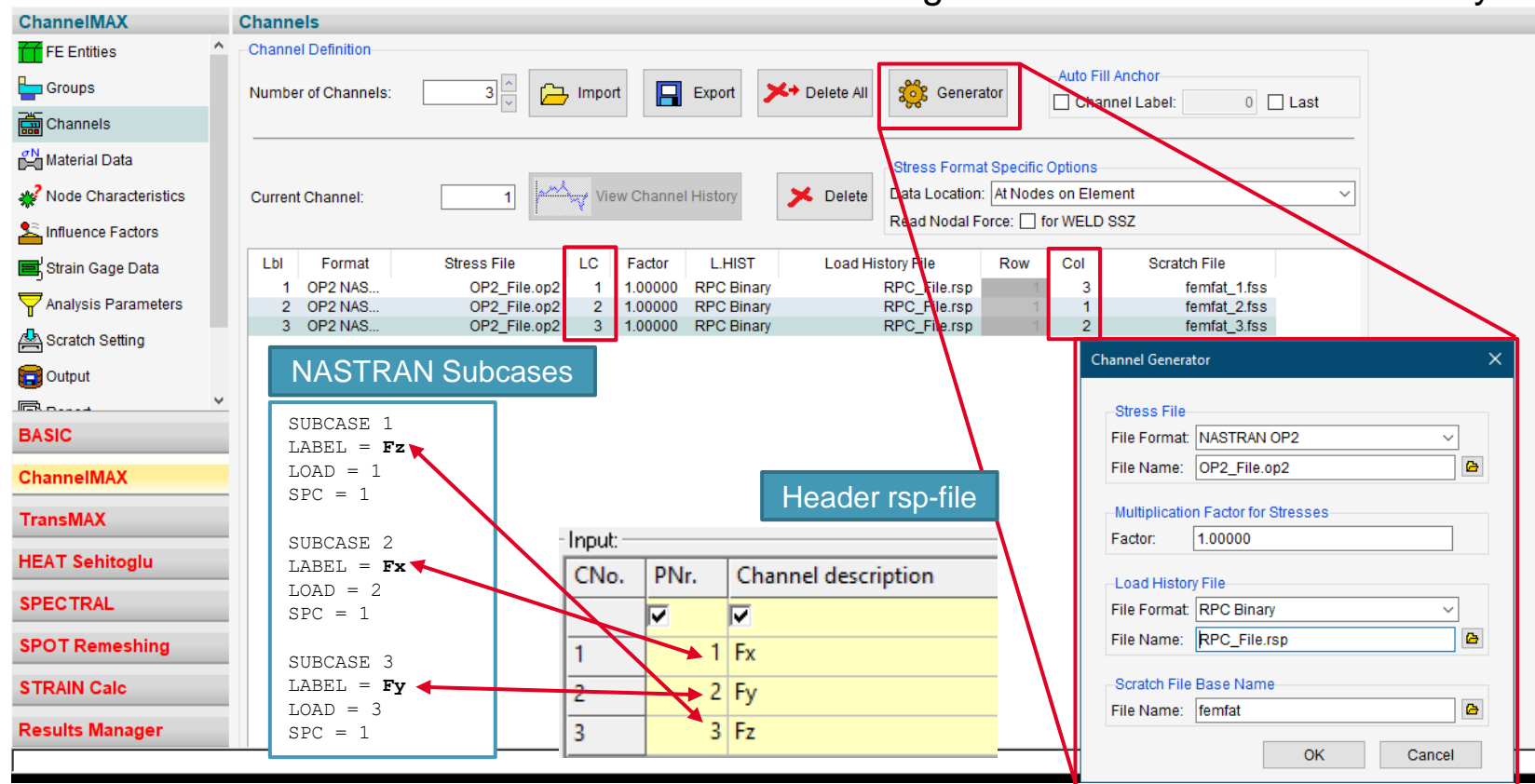

Date: April 2021 / Author: ECS St. Valentin **Capacity Conservation** © MPT Engineering / Disclosure or duplication without consent is prohibited

#### Date: April 2021 / Author: ECS St. Valentin **Date: April 2021** / Author: ECS St. Valentin **Consent is prohibited**

 $\mathbf{c}_n$ 

### **VISUALIZER: New Graphic Kernel and Enhanced Post Processing Possibilities**

- New graphic kernel from Ceetron
	- Increased performance.
	- Long term support of new graphic cards by usage of newer OpenGL versions.
	- Prework for future enhanced functionalities as e.g. result display on cutting planes.
- Enhancements
	- Custom resolution and advanced options for screenshots, e.g. 4K images
	- Transparent mode for hidden parts
	- Area select for elements
	- Add neighboring elements
	- Inversion of visible elements
	- Edge detection and feature lines

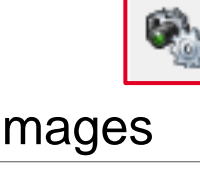

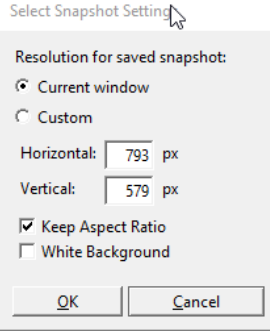

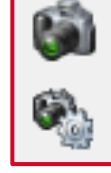

# **VISUALIZER: Transparent Mode for Hidden Parts**

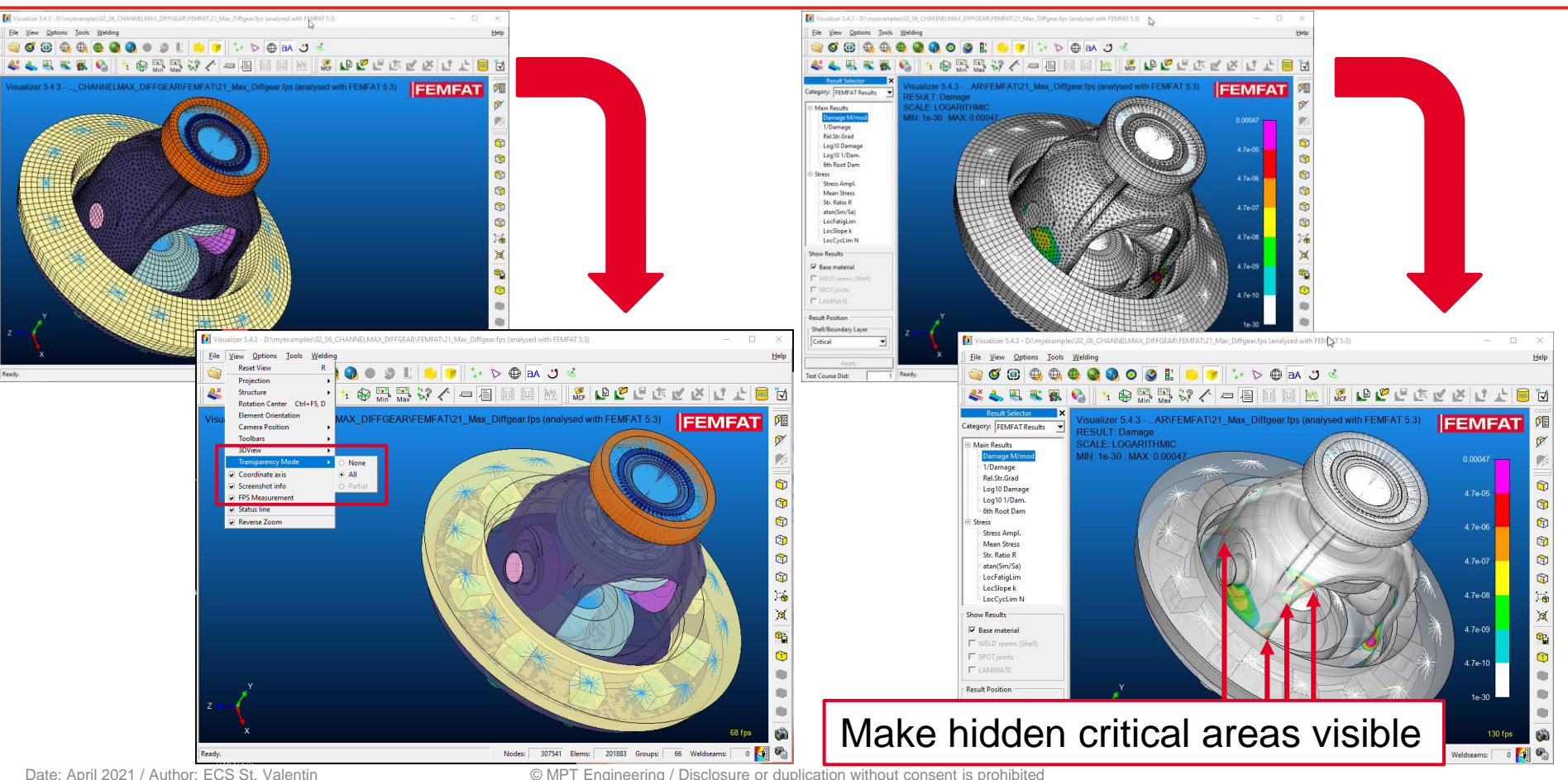

# **VISUALIZER: Transparent Mode for Hidden Parts**

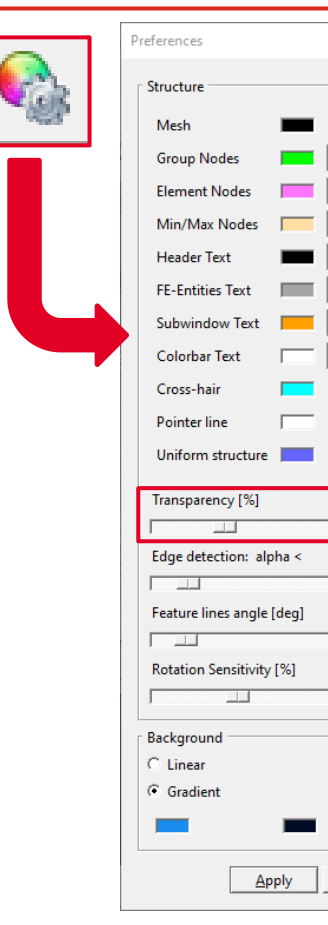

 $5 5 -$ 

10층

 $16 \nightharpoonup$ 

 $16 \nightharpoonup$ 

 $16 \nightharpoonup$ 

 $14 -$ 

40

30

30

100

Close

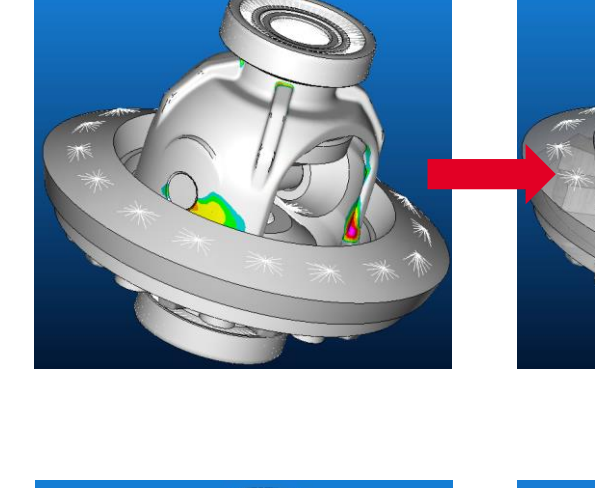

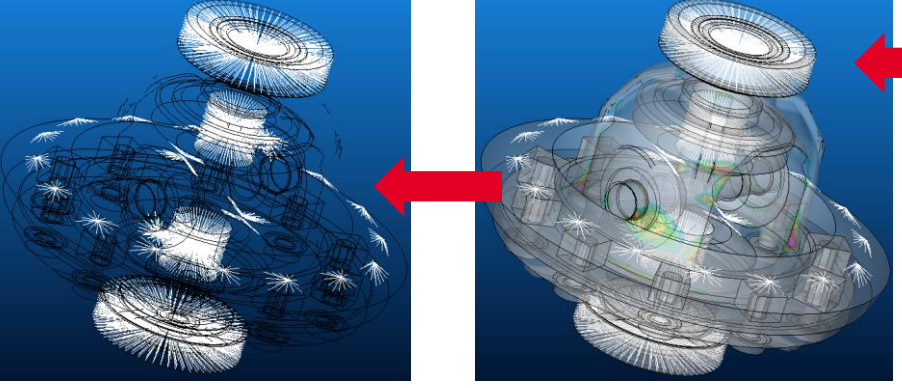

Date: April 2021 / Author: ECS St. Valentin Christian Community Communication without consent is prohibited

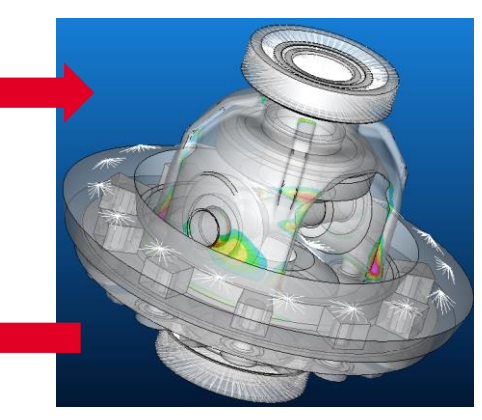

# **VISUALIZER: Transparent Mode for Hidden Parts**

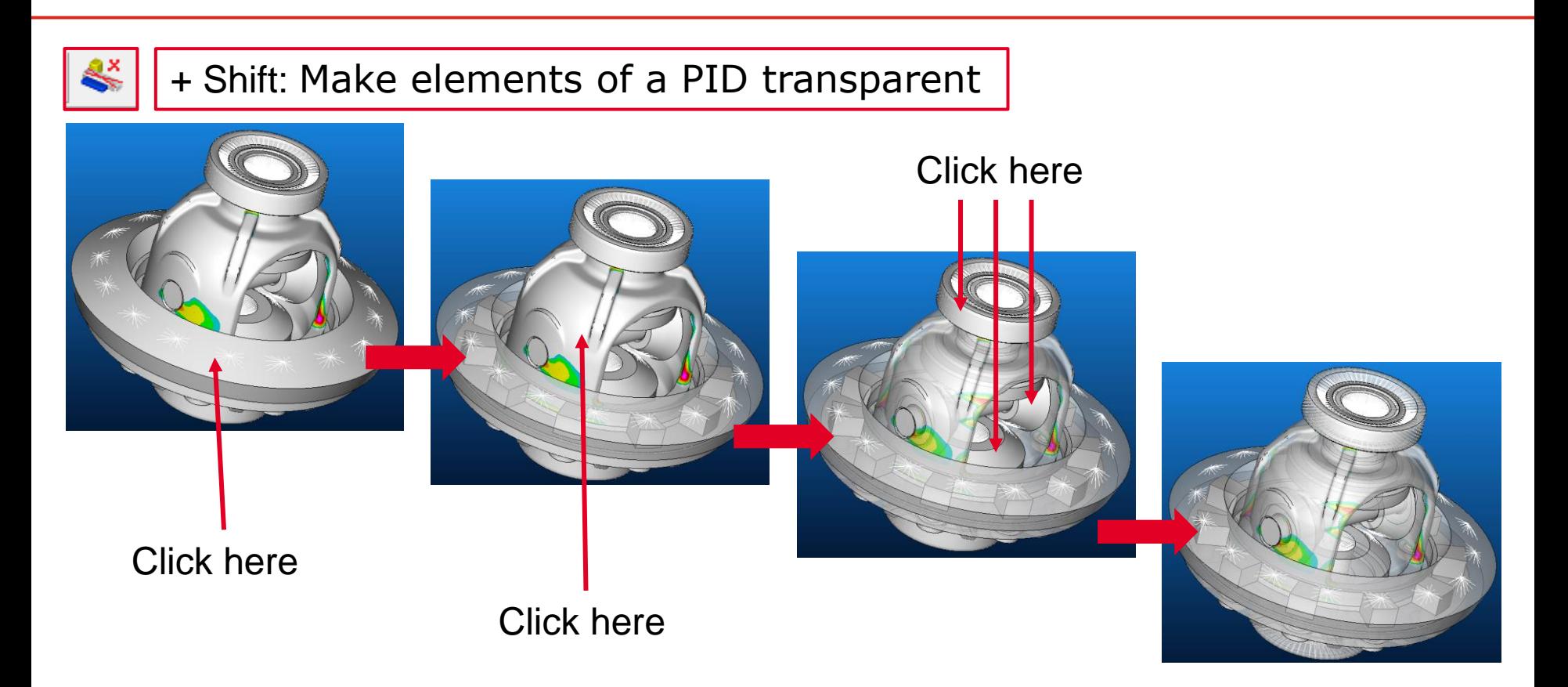

# **VISUALIZER: Edge Detection and Feature Lines**

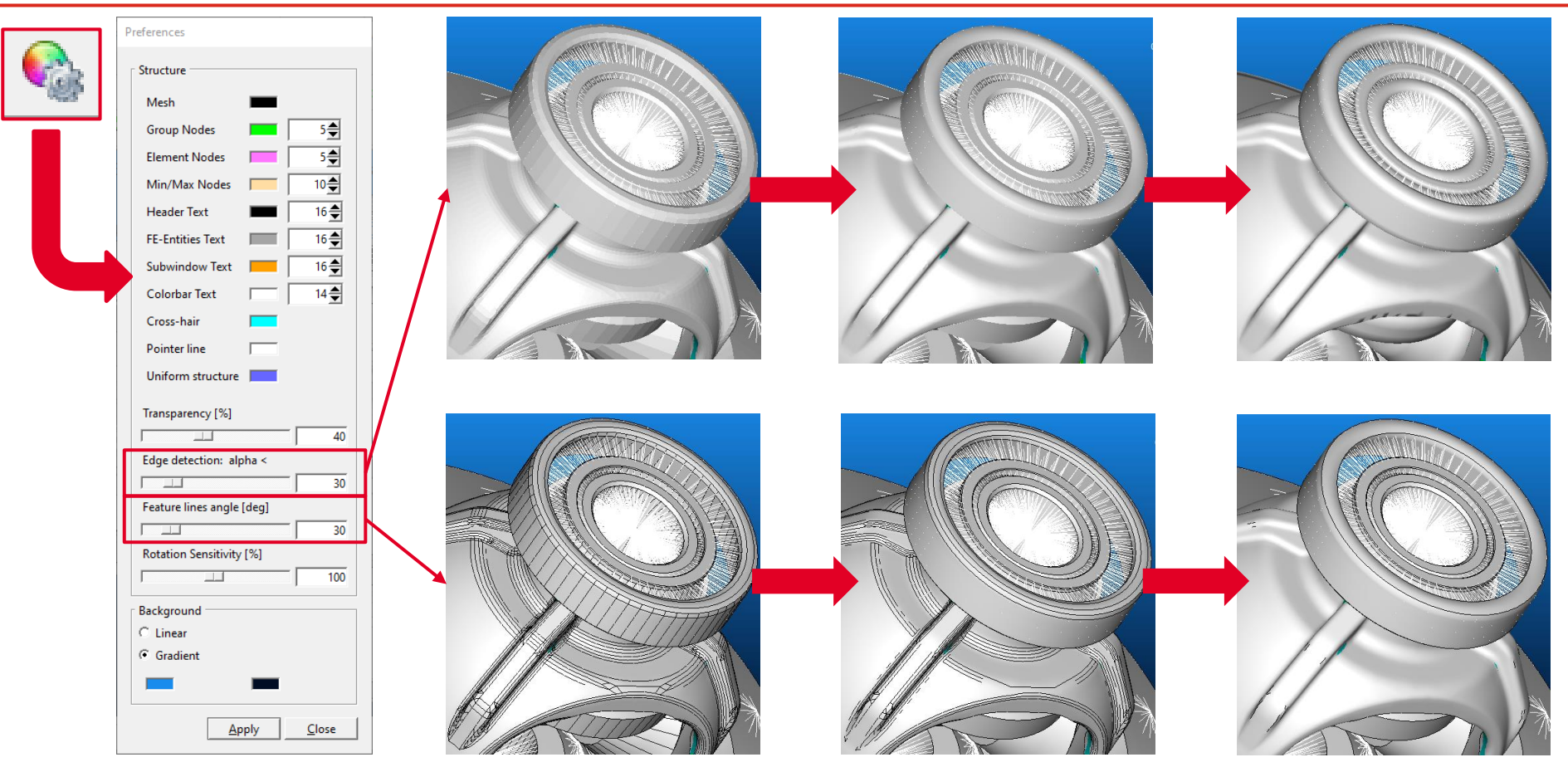

**ALMAGNA** 

Date: April 2021 / Author: ECS St. Valentin Christian Community Communication without consent is prohibited

# **SPOT: New advanced Self Piercing Rivet Model**

- Assessment of sheet failure and rivet failure in one analysis run.
- Assessment of stresses from nugget model and forces/moments from connecting beam element
- Stress based assessment of stamped sheet (failure position 1)
- Stress based assessment of die sheet (failure positions 2 and 3)
- Force based assessment of rivet (failure position 4)
- New <rivet\_advanced> entry in SPOT database

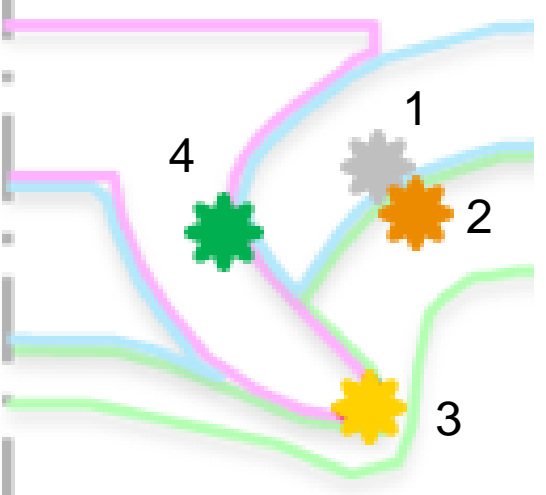

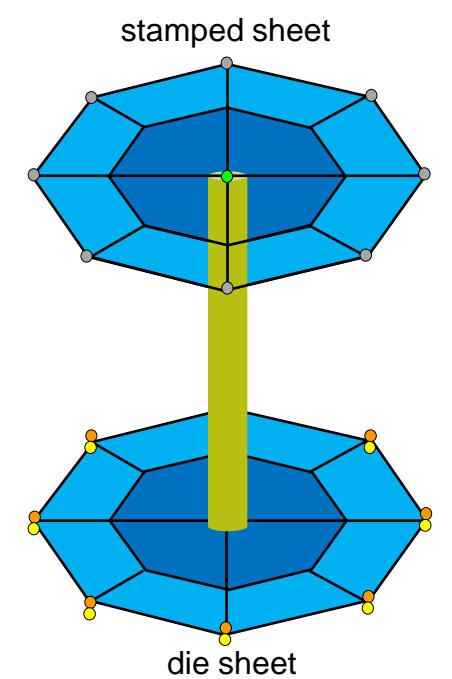

*AN MAGNA* 

# **WELD: Reduced assessment distance for root**

• Assessment distance for automatic stress correction can be chosen different for root and toe:

*MMAGNA* 

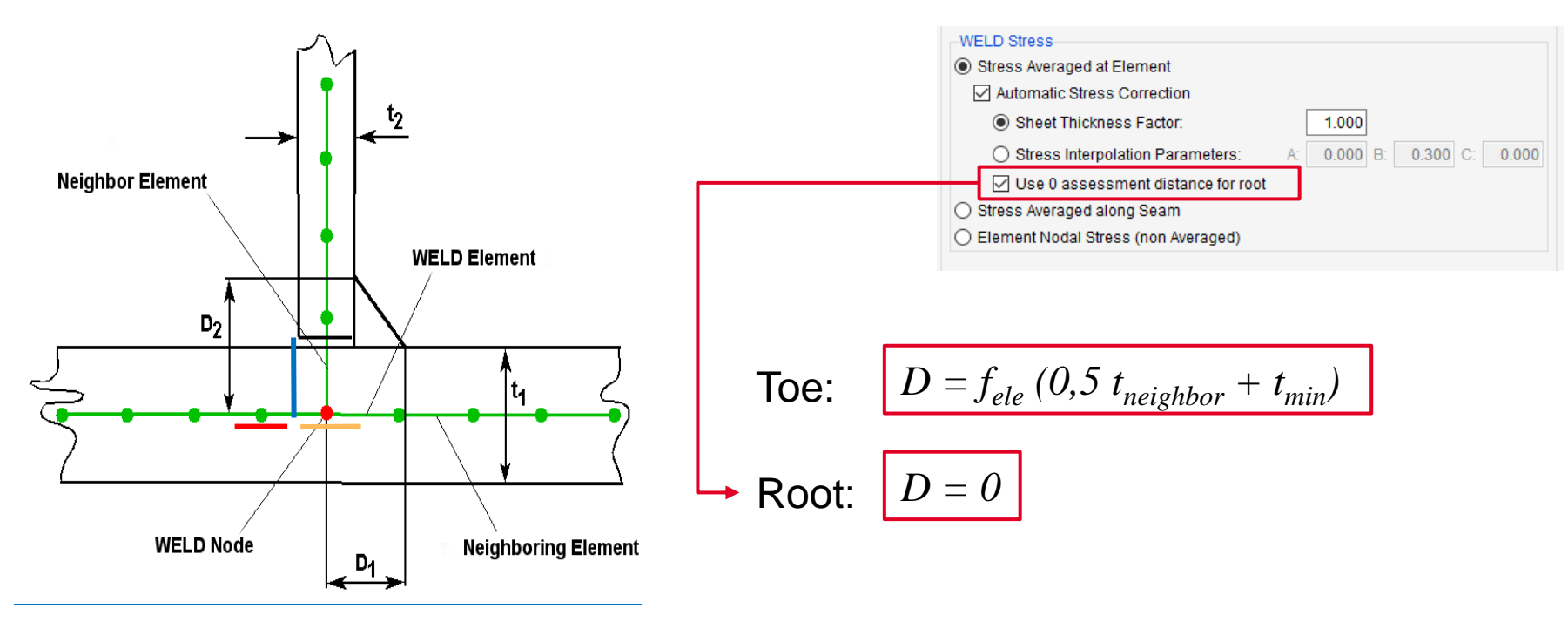

#### **Combination of Influence Factors According to the German FKM-Guideline**

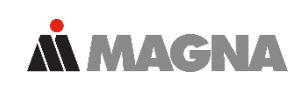

**Influence Factors**

#### **Extract from the FKM-Guideline**

The design factors of rod-shaped (1D) non-welded components for normal stress and for shear stress are \*1

$$
K_{WK,\sigma} = \frac{1}{n_{\sigma}} \cdot \left( 1 + \frac{1}{\widetilde{K}_{f}} \cdot \left( \frac{1}{K_{R,\sigma}} - 1 \right) \right) \cdot \frac{1}{K_{V} \cdot K_{S} \cdot K_{NL,E}},
$$
  
\n
$$
K_{WK,\tau} = \frac{1}{n_{\tau}} \cdot \left( 1 + \frac{1}{\widetilde{K}_{f}} \cdot \left( \frac{1}{K_{R,\tau}} - 1 \right) \right) \cdot \frac{1}{K_{V} \cdot K_{S}}.
$$
\n(4.3.1)

 $K_t$ - $K_f$  ratio, Chapter 4.3.2,  $n_{\sigma}$ , ...<br> $\tilde{K}_{f}$ constant, Table 4.3.1, if no better estimate is available.  $K_{R,\sigma}$ , ... roughness factor, Chapter 4.3.3,  $K_V$ surface treatment factor, Chapter 4.3.4,  $K_S$ coating factor, Chapter 4.3.4, constant for GG, Chapter 4.3.5.  $K_{\rm NL,E}$ 

#### Aim of the formulas: Reduced roughness sensitivity in notches!

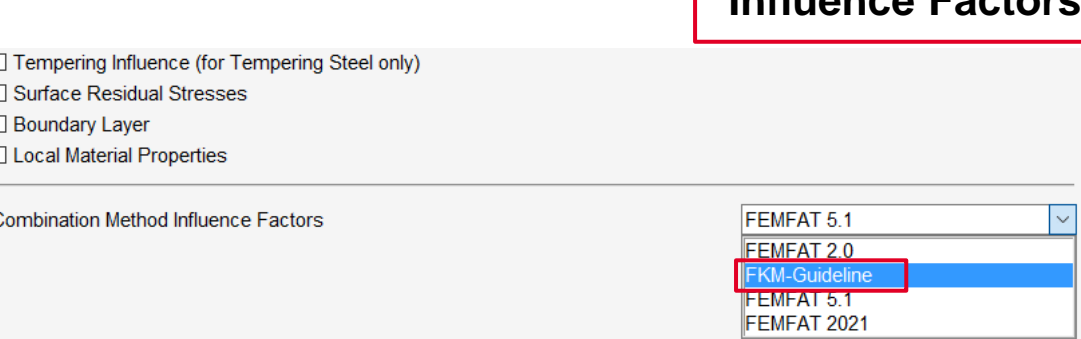

#### **Node Characteristics**

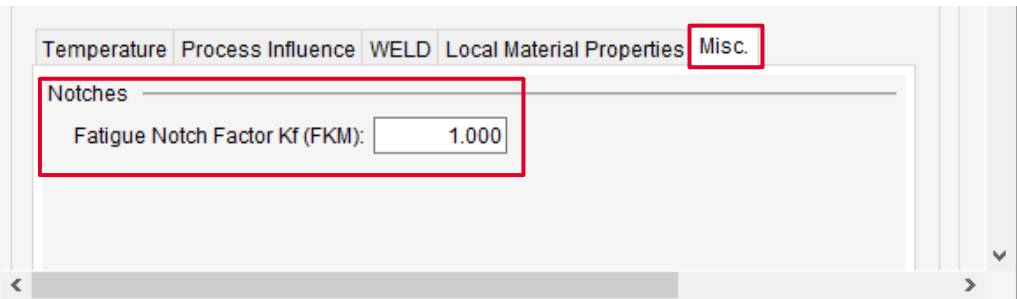

Date: April 2021 / Author: ECS St. Valentin **Discussion COMPT Engineering / Disclosure or duplication without consent is prohibited** 

# **BREAK for STRAIN Calc**

• Static safety factor analysis based on measured strains

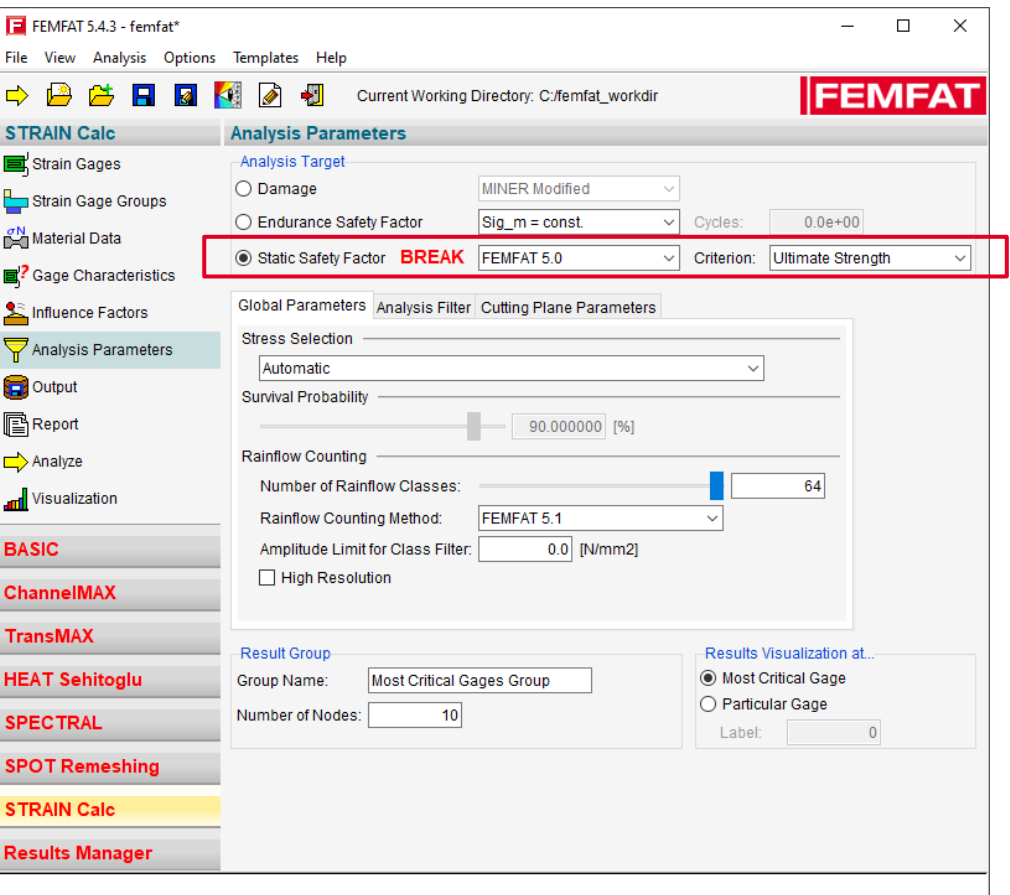

**MMAGNA** 

Date: April 2021 / Author: ECS St. Valentin **Discussion COMPT Engineering / Disclosure or duplication without consent is prohibited** 

## **Display Exact Point Coordinates in the S-N and Haigh Diagram**

- Display Exact Point Coordinates in the S-N and Haigh Diagram by catching points
- Marker can be fixed
- Position of marker can be changed

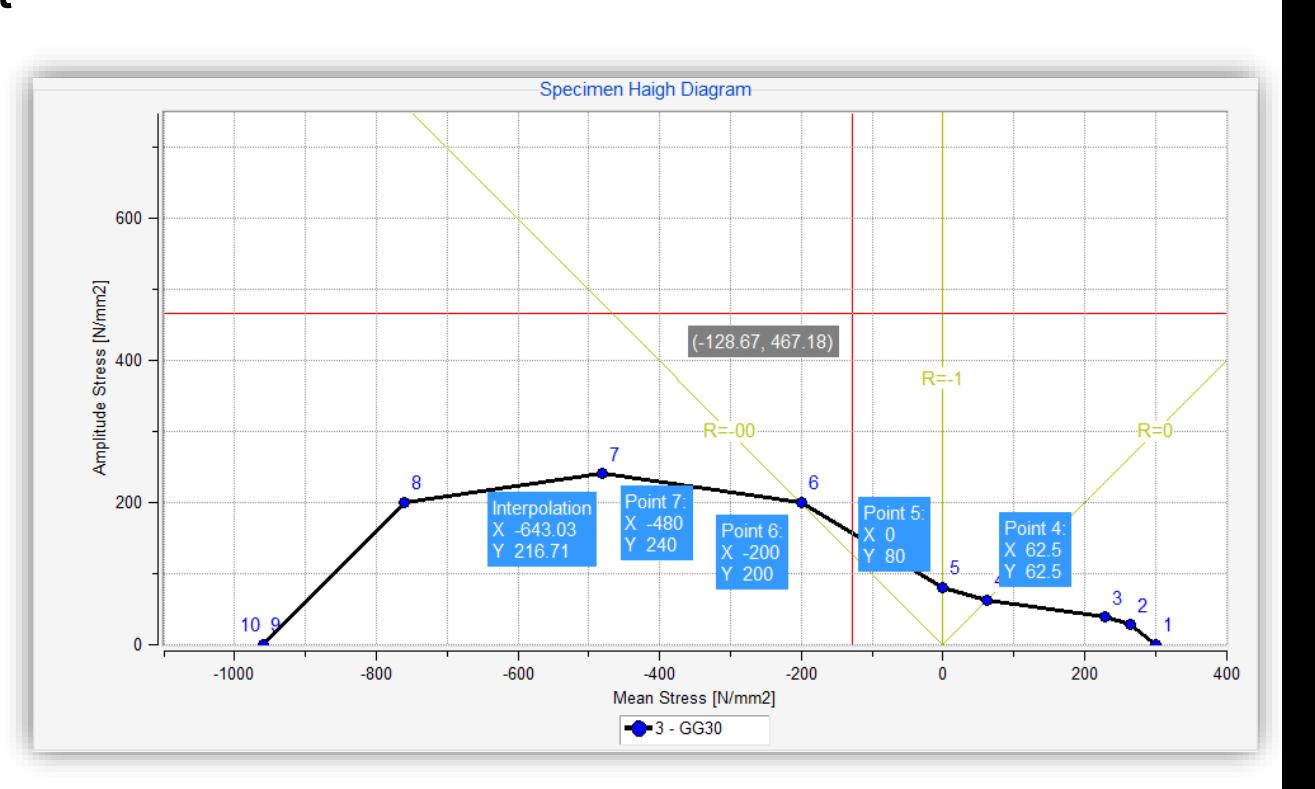

*MMAGNA* 

#### **Critical Load Combination - Separate Output of Times for Maximum and Minimum Stress**

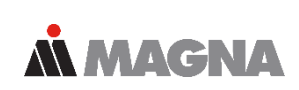

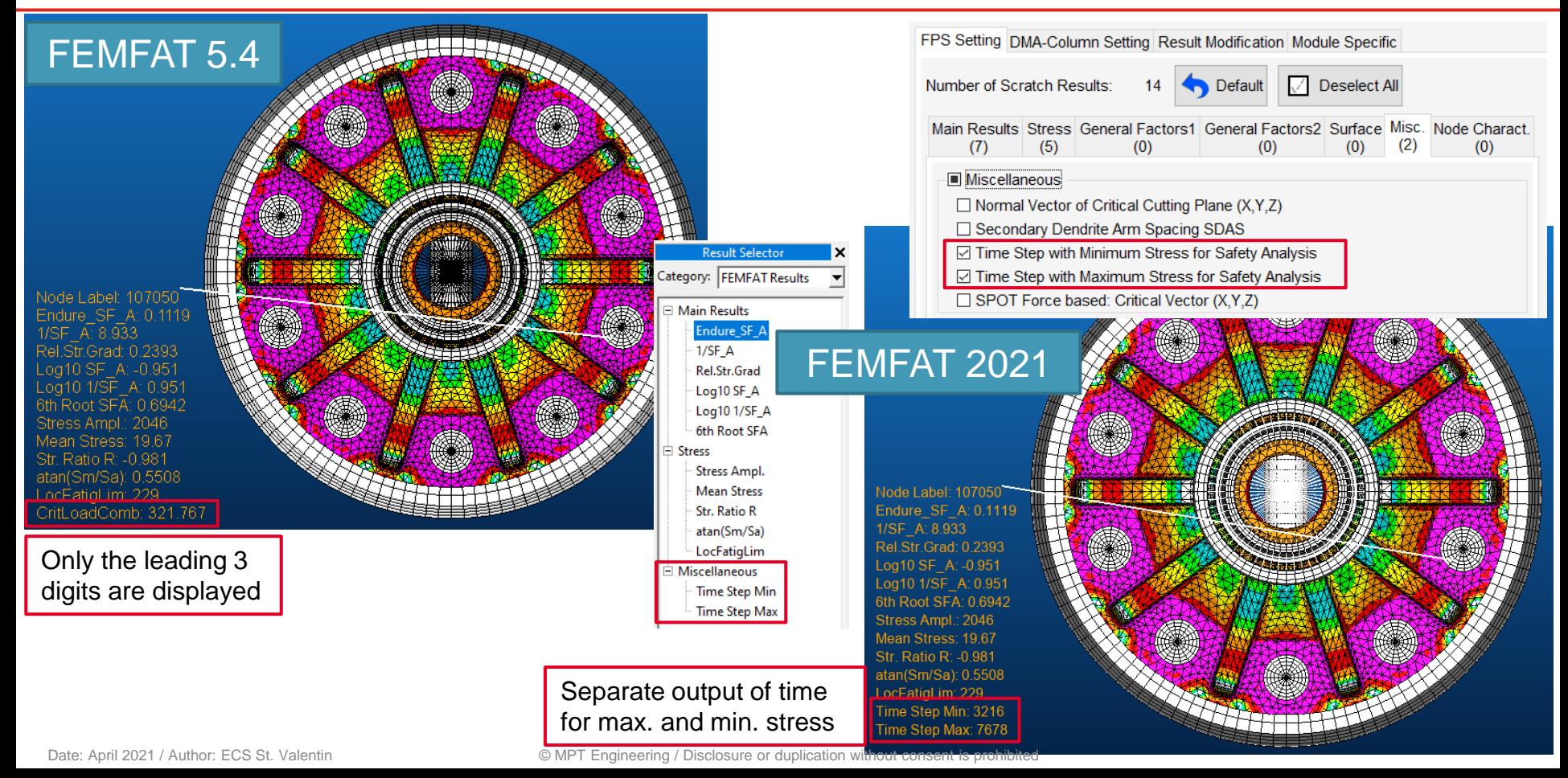

#### **WELD: Pro-File Output of Both ROOT and TOE Results as Table**

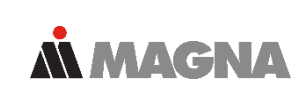

SPOT Specific Output

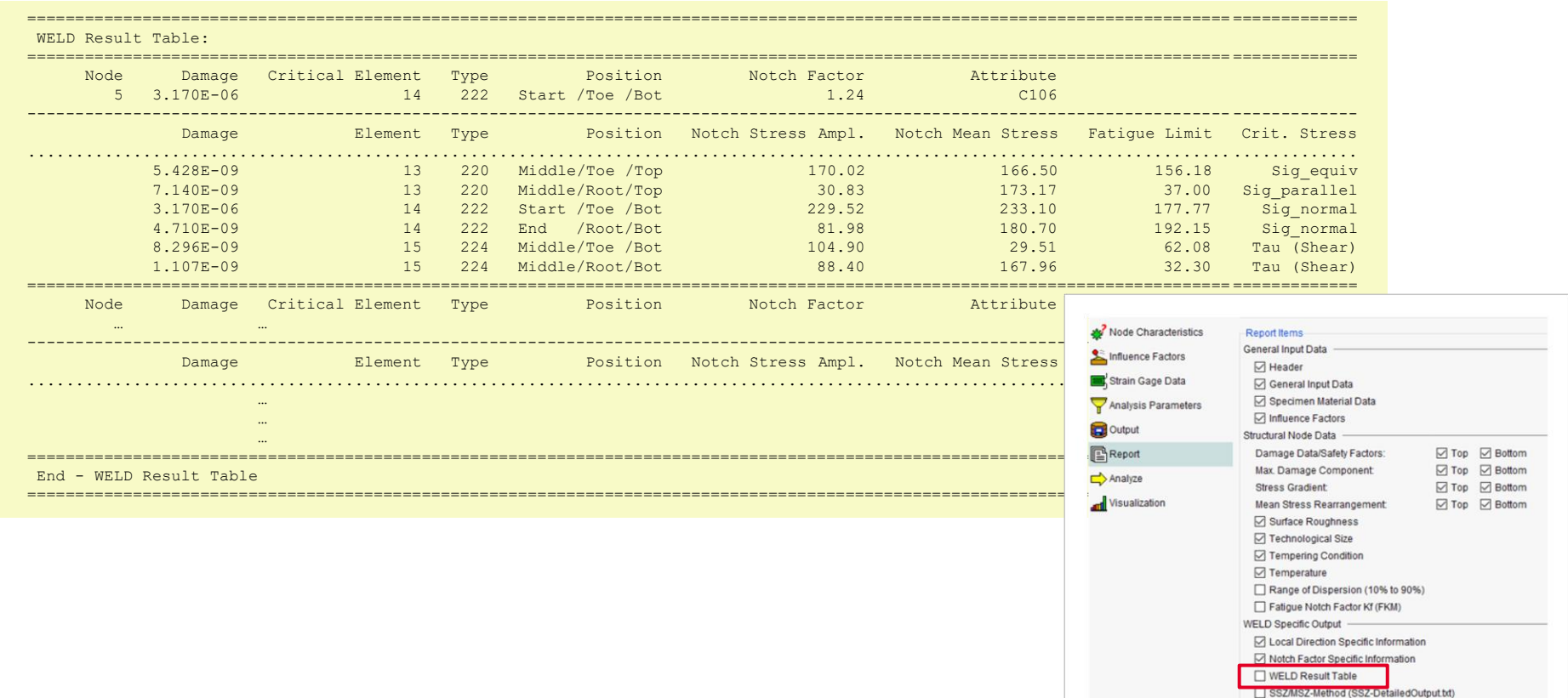

## **SPOT: Simultaneous Output of SPOT Detailed Results and Base Material Results to dma-File**

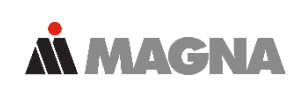

- In FEMFAT 5.4 only the critical SPOT result could be output together with the base material result.
- Now also the SPOT detailed result can be output together with the base material result.

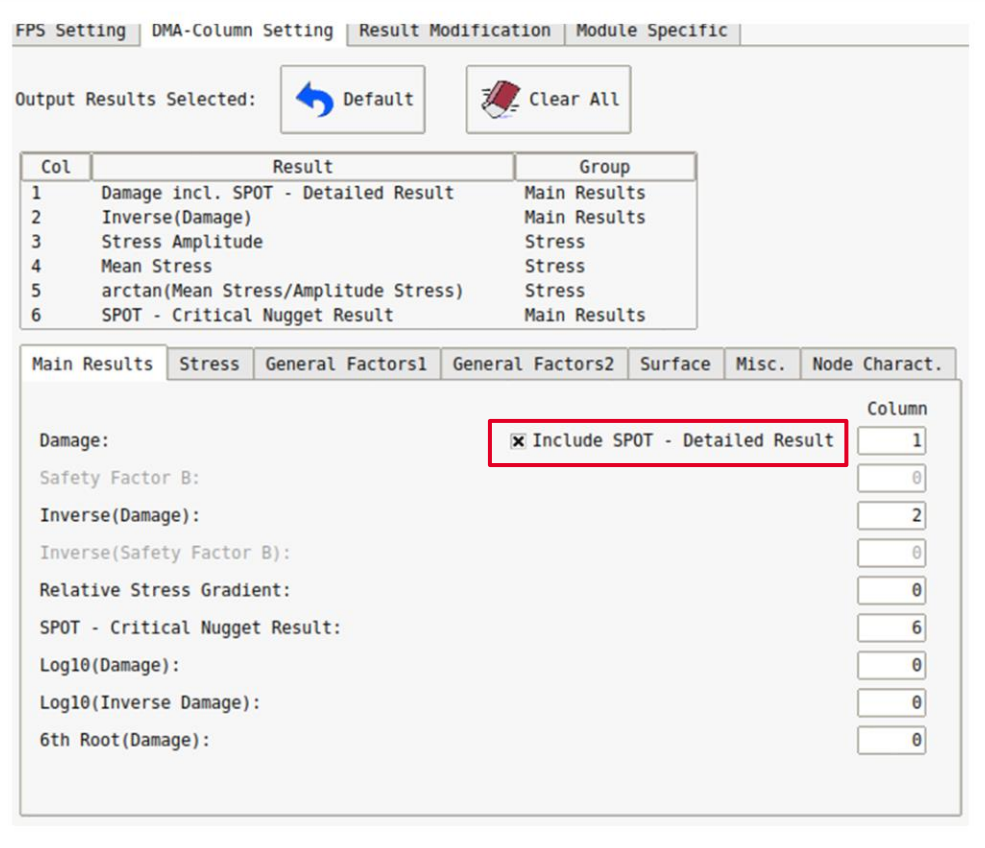

# **Output of Cycle Limit in Haig-Diagram**

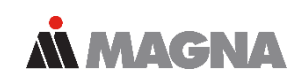

- Example specimen Haigh-diagram
	- Standard-Haigh-diagram valid for 10 million cycles
	- User defined tension/compression Haigh-diagram valid for 10 million cycles
	- User defined shear Haigh-diagram valid for valid for 8 million cycles
- Example local Haigh-diagram
	- valid for 8.24 million cycles (analysed value)

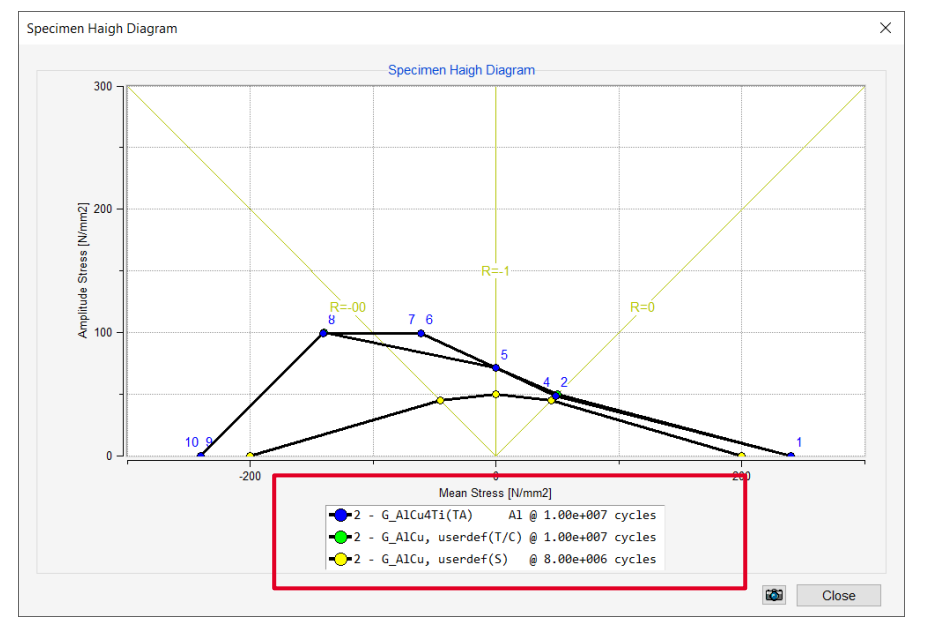

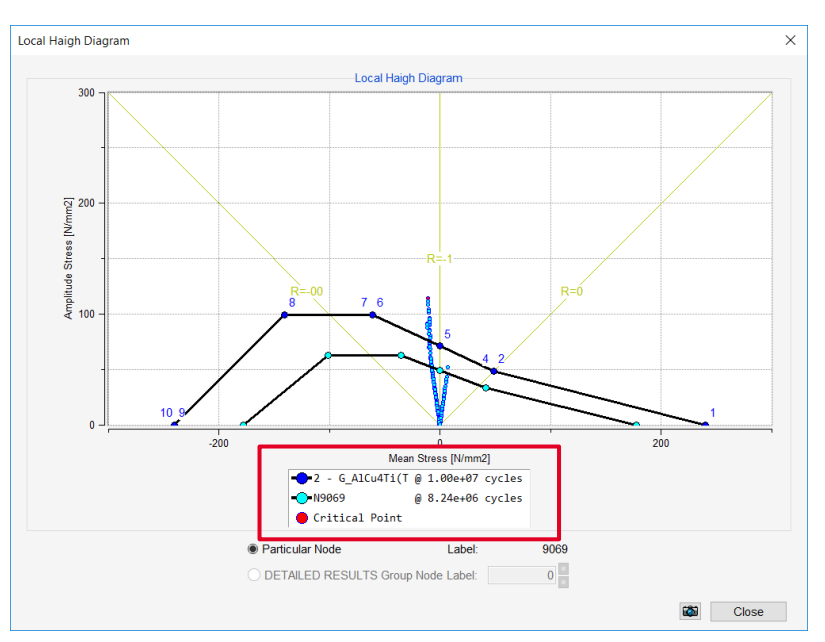

Date: April 2021 / Author: ECS St. Valentin **Capacity Communist Communist Communist Communist Communist Communist Communist Communist Communist Communist Communist Communist Communist Communist Communist Communist Communis** 

# AN MACNA DRIVING EXCELLENCE.

Date: April 2021 / Author: ECS St. Valentin **Disclosure of COMPT Engineering / Disclosure consent is problem**